# МІНІСТЕРСТВО ОСВІТИ І НАУКИ УКРАЇНИ НАЦІОНАЛЬНИЙ АВІАЦІЙНИЙ УНІВЕРСИТЕТ НАВЧАЛЬНО-НАУКОВИЙ ІНСТИТУТ НЕПЕРЕРВНОЇ ОСВІТИ

Кафедра Комп'ютерних інформаційних технологій

ДОПУСТИТИ ДО ЗАХИСТУ

Завідувач кафедри

Аліна САВЧЕНКО

« $\qquad \qquad \qquad \qquad 2023 \text{ p.}$ 

# КВАЛІФІКАЦІЙНА РОБОТА

# (ДИПЛОМНА РОБОТА, ПОЯСНЮВАЛЬНА ЗАПИСКА)

# ВИПУСКНИКА ОСВІТНЬОГО СТУПЕНЯ

# "МАГІСТРА"

ЗА ОСВІТНЬО-ПРОФЕСІЙНОЮ ПРОГРАМОЮ "ІНФОРМАЦІЙНІ УПРАВЛЯЮЧІ СИСТЕМИ ТА ТЕХНОЛОГІЇ"

Тема: «CRM-система оброблення звернень для офісу середнього масштабу»

Виконав: Грабовський Олександр Юрійович

Керівник: к.т.н., доцент кафедри КІТ Райчев Ігор Едуардович

Нормоконтролер Ігор РАЙЧЕВ

### НАЦІОНАЛЬНИЙ АВІАЦІЙНИЙ УНІВЕРСИТЕТ

 Факультет Навчально-науковий інститут неперервної освіти. Кафедра Комп'ютерних інформаційних технологій .

 Галузь знань, спеціальність, освітньо-професійна програма: 12 "Інформаційні технології", 122 "Комп'ютерні науки", "Інформаційні управляючі системи та технології"

### ЗАТВЕРДЖУЮ

Завідувач кафедри

\_\_\_\_\_\_\_\_\_\_\_\_\_\_\_\_\_Аліна САВЧЕНКО

 $''$   $''$   $2023 \text{ p.}$ 

### ЗАВДАННЯ

### на виконання кваліфікаційної роботи студента

### Грабовського Олександра Юрійовича

(прізвище, ім'я, по батькові)

1.Тема роботи: «CRM-система оброблення звернень для офісу середнього масштабу», затверджена наказом ректора від 10 жовтня 2023р. за № 2074/ст.

2. Термін виконання роботи: : з 02 жовтня 2023 р. по 31 грудня 2023 р. .

.

3. Вихідні дані до роботи: методики та практики використання CRM систем для обробки звернень користувачів.

4. Зміст пояснювальної записки (перелік питань, що підлягають розробці): особливості та методики оцінки якості надання послуг в галузі інформаційних технологій; функціонал що вимагається від системи обробки звернень користувачів для виконання поставлених завдань; аналіз існуючих систем та їх відмінностей; налаштування основного та додаткових функціоналів CRM системи для ефективної роботи.

5. Перелік обов'язкового графічного матеріалу: інформативні рисунки, графічні скріншоти роботи системи, слайди презентації в MS PowerPoint.

### 6. Календарний план-графік

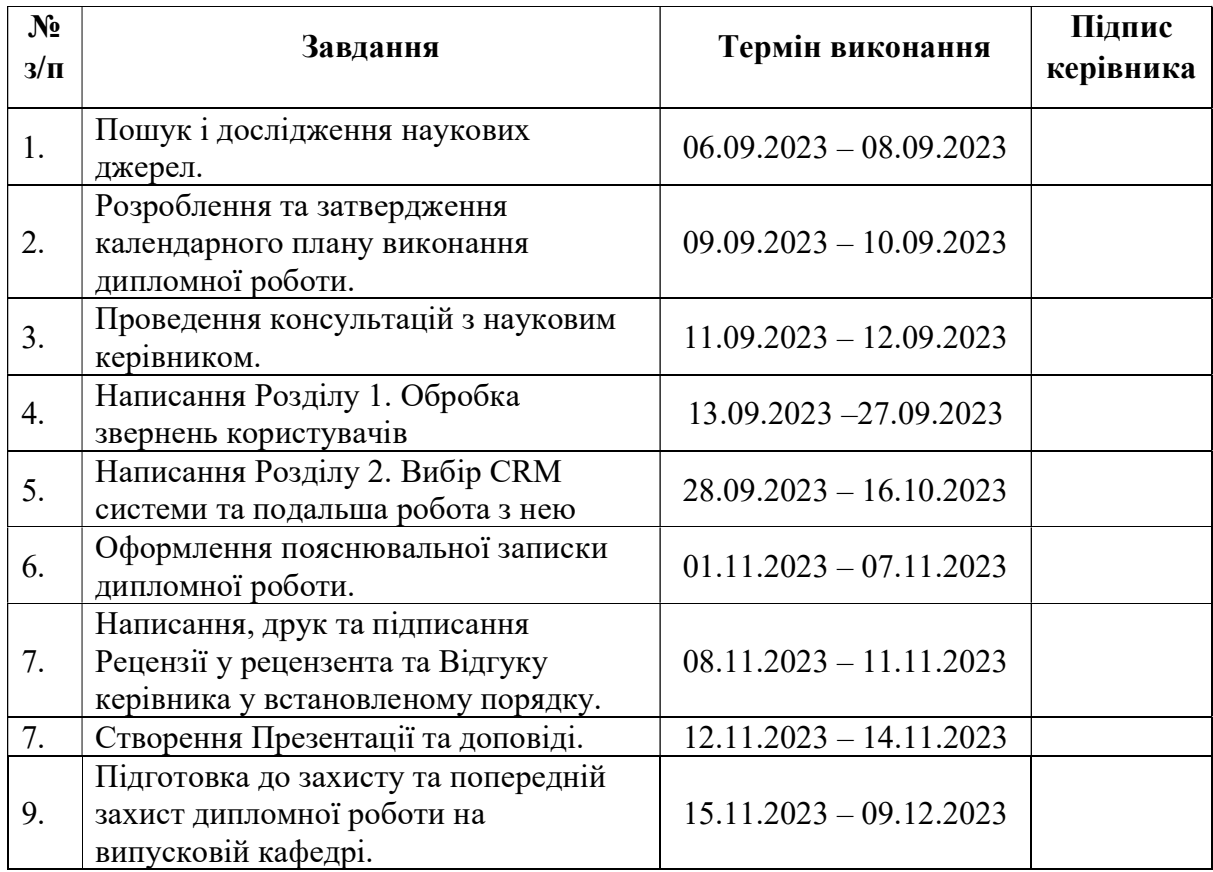

## 7. Дата видачі завдання: «02» грудня 2023 р.

Керівник дипломної роботи **1988** <u>— **Грантинг** Петр РАЙЧЕВ</u> (підпис керівника) (П.І.Б.)

Завдання прийняв до виконання Олександр ГРАБОВСЬКИЙ

### РЕФЕРАТ

Пояснювальна записка до дипломної роботи «CRM-система оброблення звернень для офісу середнього масштабу» викладена на 80 сторінках і містить 55 рисунків. Список бібліографічних посилань складається з 10 найменувань.

CRM СИСТЕМА, ТІКЕТИНГОВІ СИСТЕМИ, ПРОГРАМНІ ЗАСОБИ, ITIL, ITSM, ОБРОБКА ЗВЕРНЕНЬ КОРИСТУВАЧІВ, JIRA SERVICE MANAGEMENT.

Об'єкт дослідження – CRM система для обробки звернень користувачів.

Предмет дослідження – основні вимоги та налаштування для ефективної роботи CRM системи для обробки звернень користувачів.

Мета роботи. Побудова вимог до системи та створення ефективної схеми обробки звернень користувачів шляхом налаштування функціоналу системи.

Актуальність дипломної роботи полягає в необхідності визначення надійної, ефективної та відповідної вимогам інформаційної системи обробки звернень користувачів, порівняно з існуючими інформаційними системами в цій галузі.

У роботі висвітлено:

- особливості та методики оцінки якості надання послуг в галузі інформаційних технологій;
- функціонал, що вимагається від системи обробки звернень користувачів для виконання поставлених завдань;
- аналіз існуючих систем та їх відмінностей;
- налаштування основного та додаткових функціоналів CRM системи для ефективної роботи.

Подальший розвиток обраної і налаштованої CRM системи можливий у напрямку масштабування організації та розширення функціоналу за рахунок додаткових модулів.

# ЗМІСТ

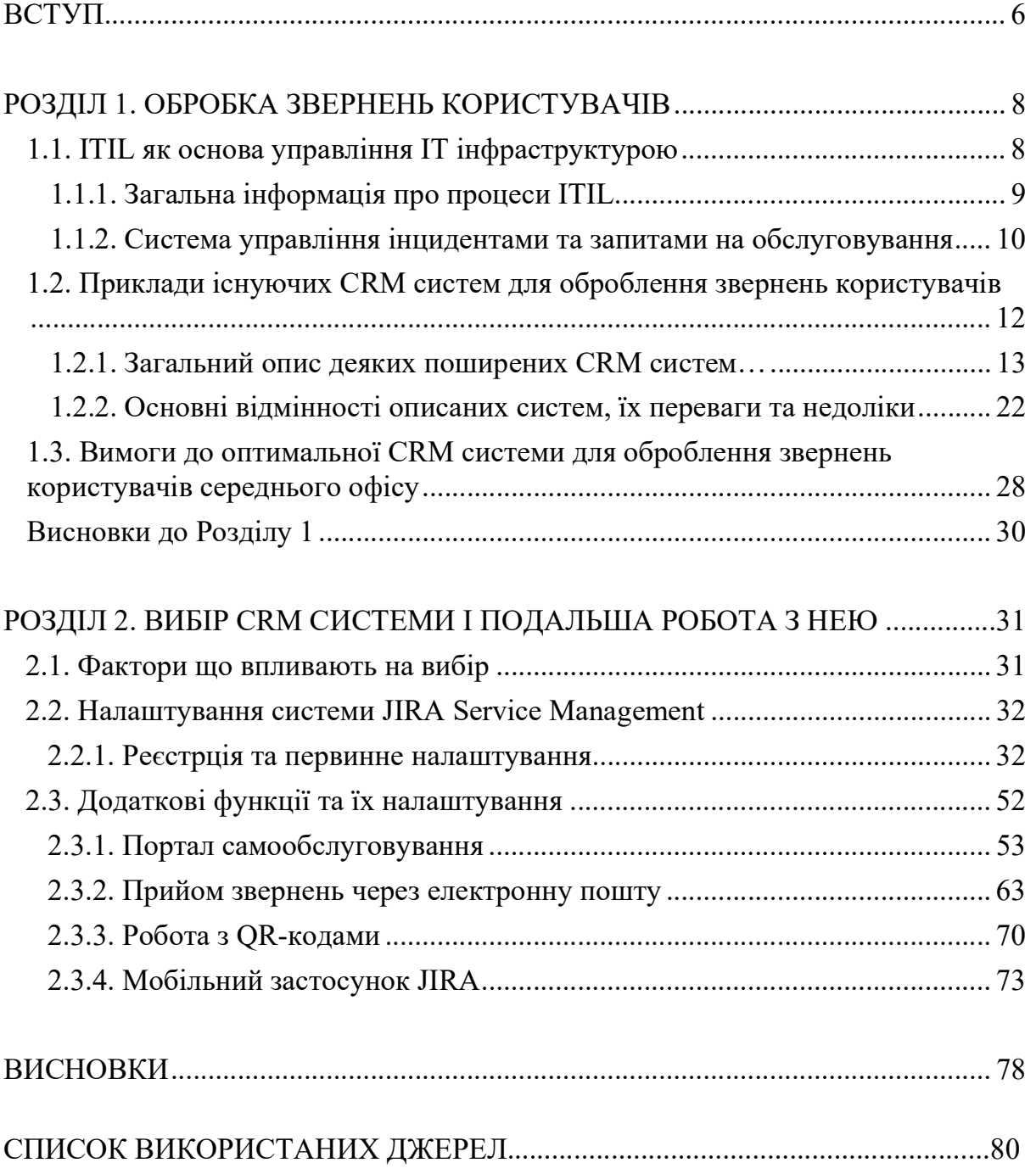

#### ВСТУП

Кожна, велика чи маленька організація з самого моменту заснування стикається з необхідністю якимось чином організувати взаємодію між ІТ підрозділом та користувачами. На початку цю функцію зазвичай виконують живе спілкування, електронна пошта та телефон. Такі методи не дають можливості категоризувати, систематизувати та пріоритезувати звернення, не кажучи про базу знань, контроль витраченого часу, систему онлайн узгоджень та ще безлічі елементів функціоналу. Звісно, така спрощена система теж має право на життя, але загальна тенденція в світі інформаційних технологій спрямована на впорядкування, автоматизацію і максимальну ефективність функціонування ІТ інфраструктури та надання послуг.

Виходячи з цього у 80-х роках минулого сторіччя було створено бібліотеку інфраструктури інформаційних технологій або ITIL (Information Technology Infrastructure Library). Вона описує кращі світові практики організації підрозділу, що надає послуги у галузі інформаційних технологій. Системний підхід ITIL дозволяє забезпечити ефективне функціонування ІТслужб, задовольнити потреби користувачів, забезпечити сталий і передбачуваний розвиток інформаційної системи підприємства.

В процесі виконання даної роботи буде розглянуто з яких процесів складається дана бібліотека. Та крім профільних процесів основою є власне робота служби підтримки користувачів (HelpDesk або ServiceDesk). Саме для цієї служби ми і будемо аналізувати, вдосконалювати та створювати інформаційну систему, яка дозволить об'єднати використання інфраструктурної бібліотеки та збір і систематизацію звернень користувачів.

В результаті аналізу існуючих CRM систем оброблення запитів користувачів і окремої гілки розвитку – тікетингових систем ми маємо отримати загальні складові таких систем та загальний принцип їх роботи. Крім того ми зможемо отримати розуміння про сильні та слабкі сторони цих систем і, відповідно, спробувати взяти найкращі підходи для нашої системи. Також, необхідно брати до уваги не тільки технологічні переваги таких систем, а і

6

доступність їх для кінцевого користувача. Ця доступність може складатися з власне фінансового аспекту (вартість самої системи, вартість навчання користувачів, вартість необхідного обладнання та вартість обслуговування в процесі експлуатації), а також з об'єктивної складності системи для ІТ користувачів і для рядових співробітників організації.

Підбір системи оброблення звернень користувачів, відповідної потребам офісу певного розміру, дає змогу максимально ефективно використовувати як людський, так і матеріальний ресурс. В даній роботі розглядається саме офіс середнього розміру, що передбачає наявність команди ІТ підтримки та повний спектр обладнання та програмного забезпечення для функціонування офісу. А це вже досить складний інфраструктурний організм, який потребує організації та впорядкування.

У зв'язку з цим тема дипломної роботи: «CRM-система оброблення звернень для офісу середнього масштабу» є на сьогодні актуальною.

Метою створення такої системи є підвищення ефективності функціонування служб ІТ підтримки та покращення подальшого аналізу отриманих даних.

Основні завдання, які поставлені в даній дипломній роботі:

- 1) проаналізувати основні принципи ITIL;
- 2) проаналізувати існуючі CRM системи для оброблення звернень користувачів;
- 3) дослідити переваги та відмінності існуючих CRM систем в контексті обробки звернень користувачів;
- 4) сформувати вимоги до проектованої CRM системи для оброблення звернень користувачів

Практична значущість розробки інформаційної системи має бути такою, щоб організація чи підприємство використавши її при виконанні повсякденної підтримки користувачів, могли зробити це максимально зручно, економічно ефективно і мати можнивість аналізувати і в подальшому вдоскональювати свою роботу.

### РОЗДІЛ 1

### ОБРОБКА ЗВЕРНЕНЬ КОРИСТУВАЧІВ

### 1.1. ITIL як основа управління ІТ інфраструктурою

ITIL (Information Technology Infrastructure Library) – це набір найкращих практик і рамок для управління ІТ-інфраструктурою та ІТ-сервісами в організації. Його основна мета полягає в тому, щоб забезпечити якісне, ефективне та ефективне управління ІТ-послугами, спрямованими на підтримку бізнес-процесів. ITIL надає структурований підхід до управління ІТ, який допомагає організаціям досягати таких переваг:

- 1) Покращення якості послуг: ITIL визначає стандарти та процедури, що дозволяють забезпечити стабільну та надійну роботу ІТ-систем, що в свою чергу покращує якість обслуговування користувачів та клієнтів.
- 2) Оптимізація ресурсів: ITIL допомагає уникнути надмірної витрати ресурсів, спрямовуючи їх на ті проекти та послуги, які найбільше важливі для бізнесу.
- 3) Зменшення ризиків: Розглядаючи ризики та небезпеки, пов'язані з ІТсистемами, ITIL допомагає розробити стратегії мінімізації ризиків та підготовки до можливих інцидентів.
- 4) Підвищення задоволеності клієнтів: Якщо ІТ-сервіси працюють ефективно та забезпечують мінімальний вплив на бізнес-процеси, це призводить до задоволеності користувачів і покращення відносин з ними.
- 5) Більша прозорість і комунікація: ITIL встановлює структуровану систему звітності та комунікації, що допомагає всім сторонам в організації зрозуміти, що відбувається в області ІТ.

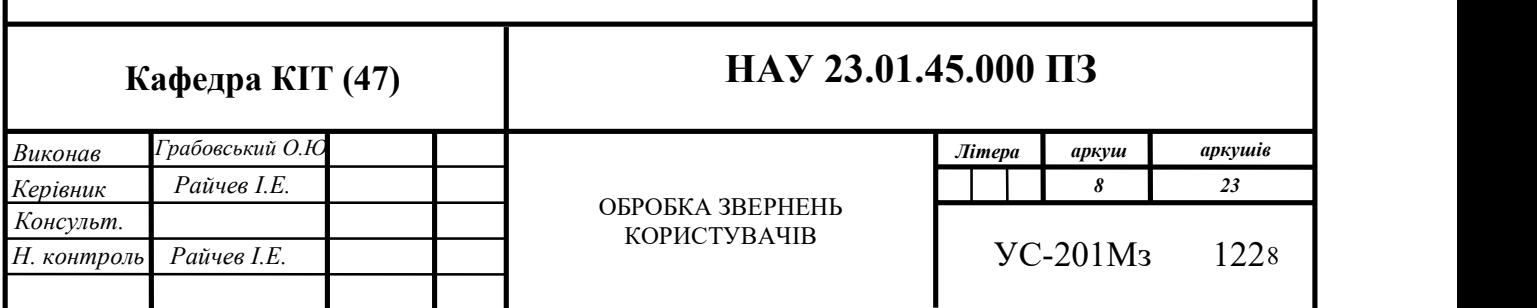

6) Ефективне управління змінами: ITIL містить процеси управління змінами, що дозволяють впроваджувати нові технології та функції з мінімальними ризиками та перервами в роботі.

Загальною ідеєю ITIL є те, що ІТ-інфраструктура та сервіси повинні бути адаптовані під бізнес-потреби, і ITIL надає засоби для досягнення цієї мети. Основні елементи ITIL включають в себе процеси управління послугами, управління конфігурацією, управління ризиками, управління змінами, управління проблемами, управління ресурсами та інші. Імплементація ITIL може бути вигідною для організацій будь-якого розміру, що працюють з ІТсервісами та прагнуть покращити їхню продуктивність, якість та ефективність.

### 1.1.1. Загальна інформація про процеси ITIL

Основні процеси ITIL включають такі:

- 1) Управління послугами (Service Management):
	- Управління рівнем послуг (Service Level Management): Визначення, управління та виконання рівнів обслуговування, які надаються клієнтам та користувачам.
	- Управління доступністю (Availability Management): Забезпечення доступності ІТ-сервісів та систем для користувачів.
- 2) Управління конфігурацією та активами (Configuration and Asset Management):
	- Управління конфігурацією (Configuration Management): Ведення інвентаря та документації про конфігурації ІТ-систем і активів.
	- Управління активами (Asset Management): Ефективне управління активами ІТ-інфраструктури.
- 3) Управління змінами (Change Management):
	- Управління змінами (Change Control): Контроль і документування всіх змін в ІТ-інфраструктурі та сервісах.
- Управління ризиками і релізами (Release and Deployment Management): Впровадження нових версій програмного забезпечення та змін до сервісів з мінімізацією ризиків та перерв у роботі.
- 4) Управління інцидентами (Incident Management): Оброблення і вирішення інцидентів швидким і ефективним способом з метою відновлення роботи сервісу якнайшвидше.
- 5) Управління проблемами (Problem Management): Виявлення та вирішення кореневих причин проблем для запобігання повторенню інцидентів.
- 6) Управління ресурсами (Capacity and Resource Management):
- 7) Управління потужністю (Capacity Management): Планування та моніторинг використання ресурсів для забезпечення задоволення потреб ІТ-сервісів.
- 8) Управління фінансами (Financial Management): Управління фінансовими аспектами ІТ-сервісів, включаючи бюджетування та облік витрат.
- 9) Управління послугами підтримки (Service Desk Management): Надання підтримки та вирішення питань користувачів через центр обслуговування.
- 10) Управління узгодженими послугами (Service Portfolio Management): Управління портфелем ІТ-послуг, включаючи їхню стратегію, розвиток та відмову.
- 11) Управління партнерствами та гарантіями (Supplier Management): Взаємодія з постачальниками ІТ-послуг і продуктів для забезпечення високої якості обслуговування.

### 1.1.2. Система управління інцидентами та запитами на обслуговування

Система управління інцидентами та запитами на обслуговування (Incident and Request Management System) є важливою складовою CRM (Customer Relationship Management) системи для оброблення звернень користувачів. Ця система спрямована на ефективне реагування на звернення від клієнтів та користувачів, вирішення їхніх проблем і запитів, а також забезпечення високої якості обслуговування. Ось докладніше, як вона функціонує та які її основні компоненти:

- 1) Реєстрація звернень: Перший крок це можливість користувачів подавати свої запити та інциденти через різні канали, такі як вебформи, електронна пошта, телефонний дзвінок або чат-підтримка.
- 2) Класифікація та пріоритезація: Система визначає, чи є зверненням інцидентом (наприклад, проблема зі збоєм) чи запитом на обслуговування (наприклад, запит на доступ до нової функціональності). Після цього система пріоритезує їх відповідно до рівня важливості та терміновості.
- 3) Розподіл звернень: Звернення розподіляються між відповідальними співробітниками або групами співробітників для подальшого вирішення. Це може бути автоматичним процесом або виконуватися вручну, в залежності від складності та типу звернення.
- 4) Відстеження статусу: Користувачі можуть відстежувати статус свого звернення через систему, що дозволяє їм бачити, на якому етапі вирішення їхньої проблеми або запиту.
- 5) Вирішення інцидентів та виконання запитів: Співробітники відділу підтримки виконують роботу з вирішення інцидентів та виконання запитів, дотримуючись визначених процедур та SLA (Service Level Agreements).
- 6) Комунікація з користувачами: Система дозволяє співробітникам взаємодіяти з користувачами через сповіщення, повідомлення та електронну пошту, щоб повідомити про статус та результати оброблення звернення.
- 7) Аналітика та звітність: Система збирає дані про звернення та надає можливість аналізувати ефективність підтримки, час вирішення, популярність запитів тощо через генерацію звітів.
- 8) Управління знаннями: Деякі системи включають базу знань, де зберігаються рішення та інформація, яка може бути використана співробітниками підтримки для швидкого вирішення проблем.

# 1.2. Приклади існуючих CRM систем для оброблення звернень користувачів

На момент написання даної роботи існувало кілька відомих CRM-систем для оброблення звернень користувачів. Ось кілька прикладів таких систем:

- 1) Zendesk: Zendesk є однією з популярних CRM-систем для оброблення звернень користувачів. Вона надає інструменти для створення квитків, відстеження інцидентів, підтримки клієнтів та аналізу даних.
- 2) Freshdesk: Freshdesk від Freshworks є іншою популярною CRMсистемою для оброблення звернень. Вона надає функції для автоматизації обробки звернень, електронної пошти, чат-підтримки та соціальних медіа.
- 3) Salesforce Service Cloud: Salesforce Service Cloud це рішення для оброблення звернень користувачів, яке інтегрується зі системами CRM. Вона допомагає компаніям забезпечувати підтримку клієнтів, використовуючи різні канали комунікації.
- 4) HubSpot Service Hub: HubSpot пропонує рішення для оброблення звернень користувачів як частину своєї інтегрованої CRM-платформи. Вона включає в себе функції для створення та відстеження звернень, ведення бази знань і звітність.
- 5) JIRA Service Management: Це рішення від Atlassian, спрямоване на управління інцидентами та обробку звернень. Воно спеціалізується на обслуговуванні та підтримці ІТ-інфраструктури.
- 6) Kayako: Kayako це інша платформа для оброблення звернень та надання підтримки користувачам. Вона включає в себе інструменти для створення квитків, чат-підтримки та аналізу клієнтських даних.
- 7) Zoho Desk: Zoho Desk це частина екосистеми Zoho для підтримки клієнтів. Вона пропонує функції обробки звернень, автоматизації процесів та аналітики.

Ці CRM-системи надають різні можливості для оброблення звернень користувачів та забезпечення підтримки клієнтів.

### 1.2.1. Загальний опис деяких поширених CRM систем

### Zendesk

Історія:

Zendesk – це один з провідних постачальників CRM-системи для оброблення звернень користувачів та підтримки клієнтів. Офіційно заснована в 2007 році в Сан-Франциско, Каліфорнія. Засновники Zendesk – Міккель Свенссон, Алекс Аггерсон і Мортен Праг Педерсен – створили систему з метою полегшити обробку звернень користувачів та підтримку клієнтів для підприємств.

Функціонал:

Zendesk пропонує різні функції для оброблення звернень користувачів та підтримки клієнтів. До їх основних можливостей включають:

- 1. Створення квитків і звернень: Ви можете легко створювати та відстежувати квитки і звернення від користувачів, які звертаються через різні канали, включаючи електронну пошту, чат, телефон і соціальні медіа.
- 2. Автоматизація обробки звернень: Zendesk дозволяє налаштовувати автоматичну обробку, наприклад, автоматичну адресацію звернень або відповіді на типові запити.
- 3. База знань: Ви можете створювати та управляти базою знань, яка допомагає користувачам знаходити відповіді на свої запити безпосередньо на веб-сайті.
- 4. Аналітика та звітність: Zendesk надає інструменти для аналізу продуктивності служби підтримки та якості обслуговування, а також для створення звітів.
- 5. Інтеграції: Zendesk має численні інтеграції з іншими популярними інструментами, такими як Salesforce, Slack, аналітичні інструменти та інші.

Вартість:

Zendesk пропонує наступні пакети послуг:

• Zendesk Support: Базовий пакет для управління зверненнями та підтримки клієнтів. Вартість починається від певної суми на користувача в місяць.

14

- Zendesk Chat: Пакет для живого чату та відповідей на запити користувачів в режимі реального часу. Вартість також визначається на користувача в місяць.
- Zendesk Explore: Додатковий пакет для аналітики та створення звітів.
- Zendesk Suite: Інтегрований пакет, який включає в себе всі основні функції Zendesk Support, Chat та Explore, а також більше можливостей для обслуговування клієнтів.

### Freshdesk

Історія:

Freshdesk – це CRM-система та платформа для оброблення звернень користувачів та підтримки клієнтів, яка була створена в 2010 році в Індії. Засновниками компанії є Шанка Нараянан, Гіріш Матер та Шарат Шанкар.

Функціонал:

Freshdesk пропонує різні функції для оброблення звернень користувачів та підтримки клієнтів. До їх основних можливостей включають:

- 1. Створення квитків та звернень: Ви можете створювати та відстежувати квитки та звернення користувачів, які звертаються через різні канали, такі як електронна пошта, чат, телефон та соціальні медіа.
- 2. Автоматизація оброблення звернень: Freshdesk дозволяє налаштовувати автоматичну обробку, включаючи автоматичне розподілення звернень, нагадування та ескалації.
- 3. Чат-підтримка: Вбудований чат для спілкування в режимі реального часу з користувачами на вашому веб-сайті або в додатку.
- 4. База знань: Ви можете створювати та управляти базою знань для надання користувачам доступу до відповідей на типові запити.
- 5. Аналітика та звітність: Freshdesk надає інструменти для аналізу продуктивності служби підтримки та якості обслуговування, а також для створення звітів.

6. Інтеграції: Freshdesk має багато інтеграцій з іншими популярними інструментами, такими як Salesforce, Slack, Dropbox і багато інших.

Вартість:

Freshdesk пропонує наступні пакети послуг:

- Free: Безкоштовний план для невеликих команд. Дозволяє вам почати використовувати Freshdesk без витрат.
- Growth: План для невеликих і середніх підприємств. Вартість визначається на користувача в місяць і починається від певної суми.
- Pro: План для підприємств, який має додаткові інструменти для управління та забезпечення підтримки клієнтів.
- Enterprise: Високопродуктивний план з розширеними функціями та індивідуальними налаштуваннями.

### Salesforce Service Cloud

Історія:

Salesforce Service Cloud є частиною більшої платформи Salesforce, яка була створена в 1999 році Марком Беньоффом та Паркером Харрісоном. Початково Salesforce була CRM-системою для управління продажами, а з часом вона розширилася і включила в себе Salesforce Service Cloud, спрямовану на оброблення звернень та підтримку клієнтів. Salesforce стала однією з найвідоміших і найвпливовіших компаній у сфері CRM та хмарних технологій. Функціонал:

Salesforce Service Cloud надає розширений функціонал для оброблення звернень користувачів та підтримки клієнтів. Основні можливості включають:

1. Система управління інцидентами та зверненнями: Salesforce Service Cloud дозволяє створювати, відстежувати та вирішувати інциденти, запити і скарги користувачів.

- 2. Мультиканальна підтримка: Підтримка користувачів через різні канали, включаючи електронну пошту, чат, телефон, соціальні медіа та багато інших.
- 3. База знань: Створення та управління базою знань для надання користувачам доступу до інформації та відповідей на популярні запити.
- 4. Автоматизація бізнес-процесів: Можливості автоматизації завдань, які допомагають прискорити оброблення звернень та підвищити продуктивність.
- 5. Аналітика та звітність: Інструменти аналізу продуктивності та створення звітів для визначення якості обслуговування та прийняття бізнес-рішень.
- 6. Інтеграції: Можливості інтеграції з іншими системами, такими як ERP, електронна пошта, маркетингові платформи та інші.

Вартість:

Salesforce Service Cloud пропонує наступні пакети послуг:

- Essentials: Пакет для невеликих команд з базовими функціями підтримки та обробки звернень.
- Professional: Розширений план для середніх підприємств з розширеними можливостями.
- Enterprise: Високорівневий план для підприємств з великою кількістю користувачів і розширеними функціями.
- Unlimited: План з необмеженими можливостями для великих корпорацій і підприємств з великим обсягом роботи.

### HubSpot Service Hub

Історія:

HubSpot Service Hub – це частина HubSpot, одного з провідних постачальників інтернет-маркетингових та CRM-рішень. HubSpot була заснована у 2006 році Брайаном Голліганом, Дармешем Шахом та їхнім колегою в компанії MIT. Із запуском Service Hub у 2018 році, HubSpot стала забезпечувати комплексні рішення для маркетингу, продажів та обслуговування клієнтів.

Функціонал:

HubSpot Service Hub надає різні функції для оброблення звернень користувачів та підтримки клієнтів. До основних можливостей включають:

- 1. Система управління інцидентами та зверненнями: HubSpot Service Hub дозволяє створювати, відстежувати та вирішувати інциденти, запити та скарги користувачів.
- 2. Мультиканальна підтримка: Підтримка користувачів через різні канали, включаючи електронну пошту, чат, телефон, соціальні медіа та багато інших.
- 3. База знань: Можливість створювати та управляти базою знань для надання користувачам доступу до інформації та відповідей на популярні запити.
- 4. Автоматизація бізнес-процесів: Можливості автоматизації завдань, що допомагають прискорити оброблення звернень та підвищити продуктивність.
- 5. Аналітика та звітність: Інструменти аналізу продуктивності та створення звітів для визначення якості обслуговування та прийняття бізнес-рішень.
- 6. Інтеграції: Можливості інтеграції з іншими системами, такими як CRM, маркетингові платформи, електронна пошта та інші.

Вартість:

HubSpot Service Hub пропонує наступні пакети послуг:

- Starter: Початковий план для малих команд з базовими функціями підтримки та обробки звернень.
- Professional: Розширений план для середніх підприємств з розширеними можливостями.
- Enterprise: Високорівневий план для підприємств з великою кількістю користувачів та розширеними функціями.

### JIRA Service Management

Історія:

JIRA Service Management – це частина платформи Atlassian JIRA, яка була спочатку розроблена для управління проектами та задачами. JIRA була створена австралійською компанією Atlassian та вперше випущена в 2002 році. Пізніше Atlassian розширила свою платформу для оброблення звернень користувачів та підтримки клієнтів під назвою JIRA Service Management.

Функціонал:

JIRA Service Management надає різні функції для управління інцидентами та підтримки клієнтів. До основних можливостей включають:

- 1. Система управління інцидентами та запитами на обслуговування: Можливість створювати, відстежувати та вирішувати інциденти, запити та скарги користувачів.
- 2. Мультиканальна підтримка: Підтримка користувачів через різні канали, включаючи електронну пошту, чат, телефон і веб-портали.
- 3. База знань: Створення та управління базою знань для надання користувачам доступу до інформації та відповідей на типові запити.
- 4. Автоматизація бізнес-процесів: Можливості автоматизувати завдання, засновані на правилах, для прискорення оброблення звернень.
- 5. Аналітика та звітність: Інструменти для аналізу продуктивності та створення звітів для визначення якості обслуговування та ефективності.
- 6. Інтеграції: Можливість інтеграції з іншими системами Atlassian та іншими зовнішніми інструментами.

Вартість:

JIRA Service Management пропонує наступні пакети послуг:

- Free: Безкоштовний план для невеликих команд або початкового використання. Він включає базовий функціонал.
- Standard: Розширений план для середніх підприємств з розширеними можливостями та інструментами.

• Premium: Високорівневий план для великих корпорацій і підприємств з додатковими функціями та підтримкою.

### Kayako

Історія:

Kayako – це CRM-система та платформа для оброблення звернень користувачів і підтримки клієнтів, яка була створена у 2001 році в Об'єднаному Королівстві. Компанія Kayako заснована Вішаль Кайр та стала однією з популярних альтернатив для управління підтримкою клієнтів та оброблення звернень. Функціонал:

Kayako пропонує різні функції для оброблення звернень користувачів та підтримки клієнтів. До основних можливостей включають:

- 1. Система управління інцидентами та зверненнями: Можливість створювати, відстежувати та вирішувати інциденти, запити та скарги користувачів.
- 2. Мультиканальна підтримка: Підтримка користувачів через різні канали, включаючи електронну пошту, чат, телефон і соціальні медіа.
- 3. База знань: Створення та управління базою знань для надання користувачам доступу до інформації та відповідей на популярні запити.
- 4. Автоматизація бізнес-процесів: Можливості автоматизувати завдання та процеси для зменшення ручної роботи та прискорення відповіді на запити.
- 5. Аналітика та звітність: Інструменти для аналізу продуктивності та створення звітів для визначення якості обслуговування та ефективності.
- 6. Інтеграції: Можливості інтеграції з іншими системами, такими як CRM, електронна пошта, соціальні медіа та інші.

Вартість:

Kayako пропонує наступні пакети послуг:

- Inbox: Початковий план з обмеженим функціоналом та обслуговуванням обмеженої кількості користувачів.
- Growth: Розширений план з розширеними можливостями та підтримкою більшої кількості користувачів.
- Scale: План для великих компаній з високим обсягом роботи та потребами у розширеному функціоналі та обслуговуванні.

### Zoho Desk

Історія:

Zoho Desk – це продукт компанії Zoho Corporation, яка спеціалізується на створенні програмного забезпечення для бізнесу та CRM-систем. Zoho була заснована у 1996 році в Індії. Zoho Desk, яка була вперше представлена у 2016 році, є однією зі структурних частин більшої екосистеми Zoho.

Функціонал:

Zoho Desk пропонує різні функції для оброблення звернень користувачів та підтримки клієнтів. До основних можливостей включають:

- 1. Система управління інцидентами та зверненнями: Можливість створювати, відстежувати та вирішувати інциденти, запити та скарги користувачів.
- 2. Мультиканальна підтримка: Підтримка користувачів через різні канали, включаючи електронну пошту, чат, телефон, соціальні медіа та багато інших.
- 3. База знань: Створення та управління базою знань для надання користувачам доступу до інформації та відповідей на популярні запити.
- 4. Автоматизація бізнес-процесів: Можливості автоматизувати завдання та процеси для зменшення ручної роботи та прискорення відповіді на запити.
- 5. Аналітика та звітність: Інструменти для аналізу продуктивності та створення звітів для визначення якості обслуговування та ефективності.

6. Інтеграції: Можливості інтеграції з іншими системами Zoho та іншими сторонніми інструментами.

Вартість:

Zoho Desk пропонує наступні пакети послуг:

- Free: Безкоштовний план з обмеженим функціоналом та обслуговуванням обмеженої кількості користувачів.
- Standard: Розширений план з розширеними можливостями та підтримкою більшої кількості користувачів.
- Professional: План для середніх підприємств з більшим функціоналом і підтримкою.
- Enterprise: План для великих корпорацій з розширеними функціями та індивідуальною підтримкою.

### 1.2.2. Основні відмінності описаних систем, їх переваги та недоліки

В цьому підрозділі ми спробуємо консолідувати доступну інформацію про згадані CRM-системи і виявити спільні риси, а також їх переваги та недоліки між собою. Для початку об'єднаємо заявлені розробниками функції для кожної системи. Для цього розглянемо максимально доступні тарифні пакети. Це робиться більше для наочності того, що в принципі пропонує розробник і до чого можна масштабувати інформаційну систему у випадку збільшення розмірів нашої організації. Також, наведене порівняння звісно оглядове, бо деякі розробники не обмежують пропозицію якимись усталеними продуктами, а й лишають за собою можливість розробки додаткових модулів чи підпродуктів. Як приклад – можна навести використання API (англ. application programming interface, API) яке пропонують більшість з розробників. Цей інтерфейс дозволяє вбудовувати і пов'язувати пропоновану інформаційну систему з користувацькими системами чи web-інтерфейсами. Оглядове порівняння наведене у Рис. 1.1.

| Система                                    | <b>Salesforce Service</b><br>Cloud | <b>Zendesk</b> | Kayako                   | <b>Zoho Desk</b> | <b>JRA</b> Service<br>Management | <b>HubSpot Service</b><br><b>Hub</b> | Freshdesk                |
|--------------------------------------------|------------------------------------|----------------|--------------------------|------------------|----------------------------------|--------------------------------------|--------------------------|
| email                                      | $\sqrt{ }$                         | $\sqrt{ }$     | $\sqrt{ }$               | $\sqrt{ }$       | $\sqrt{ }$                       | $\sqrt{ }$                           | $\sqrt{ }$               |
| телефонія                                  | V                                  | $\sqrt{ }$     | V                        | $\sqrt{ }$       | -                                | $\sqrt{ }$                           | $\overline{\phantom{m}}$ |
| орціальні<br>мережі                        | v                                  | $\sqrt{ }$     | $\sqrt{ }$               | $\sqrt{ }$       | -                                | $\sqrt{ }$                           | $\sqrt{ }$               |
| месенджери                                 | $\mathbf{v}$                       | $\sqrt{ }$     | $\mathbf{v}$             | $\sqrt{ }$       | $\overline{\phantom{0}}$         | $\sqrt{ }$                           | $\overline{\phantom{0}}$ |
| вбудований чат                             | $\mathbf{v}$                       | $\mathbf{v}$   | $\sqrt{ }$               | $\sqrt{ }$       | $\mathbf{v}$                     | $\sqrt{ }$                           | $\sqrt{ }$               |
| штучний<br>інтелект                        | V                                  | $\sqrt{ }$     | $\overline{\phantom{a}}$ | $\sqrt{ }$       | $\sqrt{ }$                       | -                                    | $\blacksquare$           |
| мобільний<br>застосунок                    | V                                  | ۰              | $\sqrt{ }$               |                  | V                                | ٠                                    |                          |
| <b>6asa</b><br>знань                       | V                                  | $\sqrt{ }$     | $\sqrt{ }$               | $\sqrt{ }$       | $\sqrt{ }$                       | $\sqrt{ }$                           | $\sqrt{ }$               |
| хмарне<br>розміщення                       | $\sqrt{ }$                         | $\sqrt{ }$     | $\mathbf{v}'$            | $\sqrt{ }$       | $\sqrt{ }$                       | $\sqrt{ }$                           | $\sqrt{ }$               |
| локальне<br>розміщення                     | -                                  | -              | $\overline{a}$           |                  | $\overline{\phantom{a}}$         | -                                    |                          |
| управління<br>активами<br>(інвентаризація) | $\sqrt{ }$                         | $\sqrt{ }$     |                          |                  | ν                                |                                      |                          |
| звітність і<br>аналітика                   | v                                  | $\sqrt{ }$     | $\sqrt{ }$               | $\sqrt{ }$       | $\sqrt{ }$                       | $\sqrt{ }$                           | $\sqrt{ }$               |
| СЕД<br>(документообігі<br>узгодження)      | ν                                  | $\sqrt{ }$     | $\mathbf{v}'$            | $\sqrt{ }$       | ν                                |                                      | $\sqrt{ }$               |
| відстеження SLA<br>(контрольчасу)          | ν                                  | $\sqrt{ }$     | $\sqrt{ }$               | $\sqrt{ }$       | ν                                | $\sqrt{ }$                           | $\sqrt{ }$               |
| Результат                                  | 13                                 | 12             | 11                       | 11               | 10                               | 9                                    | 8                        |

Рис.1.1. Оглядове порівняння CRM-систем

Після проведеного аналізу ми можемо відмітити що розглянуті системи включають досить типовий набір функцій який в загальному подібний. Почнемо розгляд з подібностей між розглянутими системами. Так, всі вони підтримують як основне джерело комунікацій електронну пошту. Системи, які першочергово розраховані на використання в диференційованому штаті організації де виділяється ІТ підрозділ і звичайні користувачі також підтримують комунікацію через телефонію (VOIP), соціальні мережі і поширені мессенджери. Натомість система JIRA, яка найчастіше використовується в однорідному середовищі IT компаній і колективів розробників, не передбачає використання таких шляхів комунікації. Додатково, всі розглянуті системи мають власний внутрішній чат як канал комунікації. Ну і звісно кожна з цих систем має свій інтерфейс ручного введення звернення користувачів.

Наступні два функціонали не такі критичні, але значно полегшують використання системи. Перший з них це використання AI або штучного інтелекту в процесі обробки звернень користувачів. Оцінити цінність цього функціоналу можливо лише придбавши максимальні тарифні пакети від розробників, що не передбачається в рамках виконання даної роботи. То ж ми можемо приблизно уявити як працює цей функціонал. В першу чергу це корисно при існуючій Базі Знань, яка також є невід'ємною частиною кожної подібної системи, яка базується на ITIL принципах. Штучний інтелект дозволяє з досить високою точністю розрізняти тематику звернення та вишукувати готові рішення з бази знань. Це є очевидним прогресом проти класичного і вже застарілого методу каталогу з використанням ключових слів. Цей попередній метод вимагає або знання користувачами, що роблять звернення, ключових слів, або роботу окремих операторів, які будуть виконувати роботу по класифікації і порівнянню, що зараз успішно робить штучний інтелект. Отже використання штучного інтелекту запропоноване в чотирьох з семи розглянутих систем. Другий додатковий функціонал – це наявність мобільного застосунку для взаємодії з інформаційною системою. Звісно, ця функція корисна. Для прикладу можна навести необхідність розмістити звернення користувача, в якого вийшов з ладу його робочий комп'ютер, а сам користувач знаходиться у відрядженні і не може попросити колегу виставити звернення від його імені. Таке завдання можна виконати з того ж мобільного пристрою при наявності web-інтерфейсу у нашої інформаційної системи. Але це на порядок менш зручно і знову таки може розглядатися як застарілий підхід. Мобільний застосунок запропонований трьома з семи розробників. Але треба відмітити, що обидва функціонали, що так полегшують використання інформаційної системи, входять лише до максимальних тарифних планів.

Про наступний функціонал ми вже згадували вище – це база знань (Knowledge base). Це максимально корисний елемент описуємого типу систем, так як дозволяє накопичувати типові рішення для типових запитів чи інцидентів. Це дозволяє не тільки економити час ІТ спеціалістів, а й передавати накопичений досвід при зміні кадрового складу ІТ підрозділу організації. Цим пояснюється те, що даний функціонал представлений у всіх семи системах.

Наступні два параметри визначають де саме розміщуються ресурси нашої інформаційної системи. Абсолютно всі системи, що потрапили до нашої виборки розташовуються на хмарних платформах. З одного боку це звільняє від необхідності тримати окрему серверну платформу в межах офісу і дбати про резервне копіювання всієї системи. З іншого боку це збільшує вартість. Але таку тенденцію можна вважати сучасною на сьогодняшній день.

Останні чотири функціонали стосуються власне роботи з системою. Перший з них – це управління активами (asset management). Сама по собі обробка звернень користувачів розглядає як об'єкт звернення самого користувача, а суть звернення є лише описом запиту чи інциденту. При наявності функціоналу управління активами додається площина подій, які пов'язані не тільки з персоналом, а й з активами що ті використовують. До активів, зазвичай, відносять все матеріальне і не-матеріальне майно організації, яке підлягає інвентаризації. Найпростішим прикладом таких активів може бути персональний комп'ютер або/та ліцензовані програмні продукти, що закріплені в даний момент часу за певним співробітником організації. Використання цієї інформації в системі обробки звернень дозволяє вести хронологію змін і, як наслідок, витрат на певні елементи ІТ інфраструктури. Навіть після зміни користувача, що використовував даний ноутбук або телефон, ІТ спеціаліст може зробити пошук по історії звернень стосовно цього пристрою і зрозуміти чому черговий інцидент відбувся, або використати попереднє рішення до конкретно цього пристрою. Крім того наявність такої бази дозволяє проводити власне інвентаризацію, додаючи до об'єкту обліку параметри дати останньої інвентаризації і, наприклад, місця розташування активу. Це, в свою чергу, полегшує процес пошуку приладу для обслуговування. Доступність даного функціоналу «з коробки» вказане лише у трьох з семи продуктів. Але подібний

25

функціонал може бути доданий в системах, де заявлена можливість розробки додаткових баз даних.

Другий функціонал – це наявність інтегрованих інструментів для звітності і аналітики. Паралельно з технічними ІТ спеціалістами, які власне надають послугу з обслуговування чи вирішення інциденту, нашою інформаційною системою користуються керівники ІТ чи фінансових підрозділів. В їх обов'язки входить аналітика, оптимізація і планування витрат на використання і підтримку ІТ інфраструктури. Тому функція виведення результатів роботи нашої інформаційної системи в наочному і зручному вигляді економить час і психічний ресурс ІТ спеціалістів. Як альтернатива такої функції може бути розглянута ручна чи напівавтоматизована робота по консолідації даних по зверненнях у вигляді Excel-таблиць. Але такий підхід можна вважати застарілим. У всіх розглянутих системах даний функціонал присутній.

Наступний, третій функціонал – це наявність системи електронного документообігу або функції узгоджень. Так як в будь-якому вигляді є база користувачів системи, то в ній існує структура субординації і підзвітності. Це дозволяє додати до звернення користувача узгодження з його керівником чи з співробітником, який має дати дозвіл на певні зміни. Весь цей процес прибирає паперову роботу і пришвидшує подібні процеси максимально. В більш складній конфігурації може використовуватись електронно-цифровий підпис, що унеможливлює проведення узгодження не авторизованими для того особами. В нашій виборці шість з семи систем мають дану функцію.

І останній функціонал, який також є кореневим в ITIL практиках – це контроль часу з використанням домовленності про рівень обслуговування або SLA (Service-level agreement). Ця функція дозволяє як ІТ спеціалістам знати скільки часу в них є на вирішення певних звернень, так і не-ІТ користувачам розуміти як швидко їх звернення буде вирішено. Зазвичай, така домовленість включає декілька рівнів пріоритету, які визначаються впливом тої чи іншої частини ІТ інфраструктури та критичністю відсутності простою того чи іншого

співробітника чи підрозділу. Як приклад ми можемо навести типову матрицю пріоритету на Рис.1.2.

| <b>PRIORITY</b><br><b>MATRIX</b> | <b>HIGH</b><br><b>URGENCY</b> | <b>MEDIUM</b><br><b>URGENCY</b> | LOW<br><b>URGENCY</b> |
|----------------------------------|-------------------------------|---------------------------------|-----------------------|
| <b>HIGH</b><br><b>IMPACT</b>     | <b>CRITICAL</b>               | <b>HIGH</b>                     | <b>STANDARD</b>       |
| <b>MEDIUM</b><br><b>IMPACT</b>   | <b>HIGH</b>                   | <b>STANDARD</b>                 | LOW                   |
| LOW<br><b>IMPACT</b>             | <b>STANDARD</b>               | LOW                             | LOW                   |

Рис.1.2. Класична матриця визначення пріоритету звернення

За цією матрицею визначається один з рівнів пріоритету, який відповідає певному періоду часу на вирішення інциденту або виконання запиту на обслуговування. Для кожної організації ці проміжки часу можуть варіювати, але підхід спільний. Так, якщо вплив на роботу всієї організації низький (нижнє значення в стовбчику з лівого боку) і терміновість низька (крайнє праве значення в рядку зверху) то пріоритет звернення буде низький. Знову таки, цей функціонал не тільки полегшує і систематизує роботу ІТ підроділу, а й є визначальним. Тому у всіх розглянутих системах він присутній.

# 1.3. Вимоги до оптимальної CRM системи для оброблення звернень користувачів середнього офісу.

Завершивши огляд функцій розглянутих систем ми можемо перейти до визначення які саме функції мають бути присутніми в інформаційній системи нашого офісу середнього розміру.

Для цього ми маємо визначити поняття «середнього офісу». Як зазначалося вище, середнім ми вважаємо офіс в якому вже є не один, а організована команда ІТ спеціалістів що включає мінімум 5 співробітників. Загальне число всіх співробітників може бути різним, але ми визначимо його в межах 250 користувачів, але не менше 50. Піддослідна організація не є однорідною ІТ компанією, тобто серед співробітників є як ІТ спеціалісти, так і інші профільні спеціалісти, яких більшість. Цей факт визначає те, що інформаційна система має задовольняти потреби і бути зручною для всіх співробітників. Отже далі будуть три групи вимог – критичні, бажані і опційні.

### Критичні вимоги:

- Отримання звернень користувачів через електронну пошту;
- Можливість ручного вводу звернення через інтерфейс системи;
- Наявність бази знань;
- Наявність системи управління активами;
- Наявність системи узгоджень;
- Наявність зручного інтерфейсу звітності;
- Наявність категоризації і відстеження пріоритету (SLA);
- Мінімальна вартість продукту.

### Бажані вимоги:

- Наявність інтеграції в популярні месенджери;
- Наявність автоматизації при обробці звернень через електронну пошту та автоматичні відповіді;

- Наявність мобільного застосунку.

Опційні вимоги:

- Наявність обробки звернень за допомогою штучного інтелекту;
- Наявність можливості інтеграції в існуючі інформаційні системи органіації та доробки шляхом написання скриптів чи модулів.

### Висновки до Розділу 1

В процесі виконання першої частини нашої роботи було розглянуто і визначено якими процесами та кращими практиками послуговуються інформаційні системи призначені для обробки звернень користувачів середнього офісу. Крім того нами було сформульоване визначення середнього офісу і його потреб в контексті обробки інцидентів та запитів на обслуговування. Використовуючи ці дані нами було проведено аналітику існуючих пропозицій на ринку інформаційних систем для обробки звернень користувачів.

Результати цієї аналітики показали які функції є типовими для популярних CRM систем і дозволили сформулювати критичні, бажані та опційні вимоги для оптимальної в нашому випадку системи.

Наступні частини даної роботи будуть включати остаточний вибір існуючої системи для нашого офісу середнього розміру, процес налаштування та додаткової конфігурації під конкретні потреби організації. Ця конфігурація буде включати методи, доступні для рівня співробітників ІТ підтримки без залучення сторонніх розробників для написання скриптів і модулів до існуючої системи.

### РОЗДІЛ 2

### ВИБІР CRM СИСТЕМИ І ПОДАЛЬША РОБОТА З НЕЮ

#### 2.1 Фактори що впливають на вибір

 В першому розділі даної роботи ми розглянули загальний підхід до операційного обслуговування ІТ послуг в умовах офісу, а також основні існуючі системи для оброблення звернень користувачів. Факторів, що можуть вплинути на вибір конкретної системи, не так і багато, але частина з них має характер орієнтований на конкретну організацію. Так, наприклад, потрібно враховувати попередній досвід користувачів і легкість навчання користувачів без такого досвіду основам користування системою. Також, не останню роль відіграє базова вартість імплементування та використання нашої системи.

 Враховуючи попередній аналіз можна сказати, що перелічені системи загалом схожі між собою за пропонованим функціоналом, вартістю та зручністю використання. Тому, на цьому етапі ми маємо додати додаткові дані, що вплинуть на подальший вибір нашої системи. Отже, наша організація є Недержавною організацією (NGO або НДО), а переважна більшість користувачів мають середній або вище середнього рівень користування ІТ системами. Перший факт дає значні пільги для подібних організацій і це дозволяє використовувати розширені тарифні плани безоплатно або зі значною знижкою. Другий факт дозволяє використовувати не найпростіші, але з ширким функціоналом, системи.

 Якщо говорити про загальні випадки, коли ми розглядаємо середньостатистичну організацію, то вибір системи оброблення звернень може залежати як від персональних вподобать ІТ менеджера, так і від решти суб'єктивних факторів. Отже будемо вважати, що для нашого конкретного випадку вибір системи JIRA від Atlassian є цілком аргументованим.

### Кафедра КІТ (47)

### НАУ 23.01.45.000 ПЗ

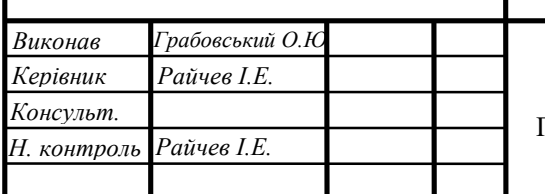

# **ВИБІР CRM СИСТЕМИ І**  $\frac{1}{1}$   $\frac{1}{1}$   $\frac{31}{2}$ ПОДАЛЬША РОБОТА З НЕЮ  $_{\rm VC-201M_3}$  122

# 31 Літера аркуш аркушів 31 49

Причинами такого вибору назвем наступне:

- 1) Доступність розширеного пакету для організацій типу НДО. А саме пакету JIRA Service Management, який включає систему управління активами, базу знань, автоматичну обробку повідомлень електронної пошти і решту пунктів з переліку критичних вимог до системи із Розділу 1 даної роботи.
- 2) Поширеність системи і наявність досвіду з її використання у більшості користувачів і ІТ спеціалістів організації.
- 3) Наявність більш ніж широкого вибору інформаційних матеріалів для налаштування вказаної системи та навчання користувачів.

### 2.2 Налаштування системи JIRA Service Management

#### 2.2.1 Реєстрація і первинне налаштування

Як вже було вказано в попередньому аналізі – дана система використовує хмарні технології та розміщення. Тому, для початку роботи нам необхідно зареєструватися і створити наш віртуальний ресурс. Для цього ми переходимо на сторінку https://www.atlassian.com/software/jira де проходимо реєстрацію (Рис.2.1).

**Get started with Jira** 

It's free for up to 10 users - no credit card needed.

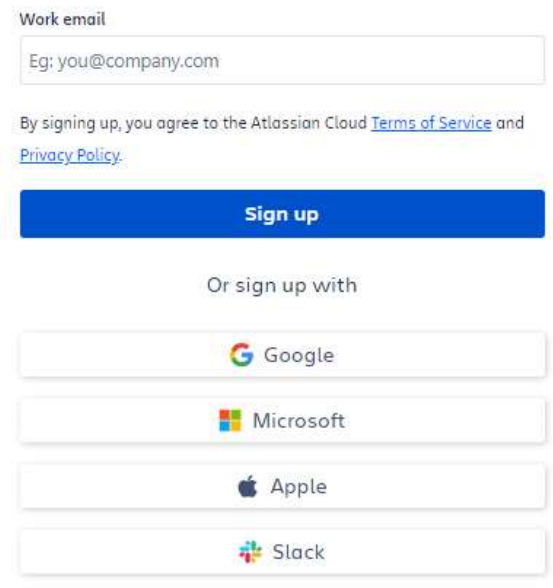

Already have Jira? Log in

#### **A ATLASSIAN**

Рис. 2.1. Реєстрація

Тут можна скористатися вже наявними обліковими записами від популярних систем, що пришвидшить процес реєстрації. Після підтвердження реєстрації буде створено порожню сторінку проекту і запропоновано обрати типовий шаблон. Так як JIRA використовує Agile підхід до організації робочих процесів – нам пропонуються шаблони Scrum, Kanban і Bug tracking (Рис.2.2).

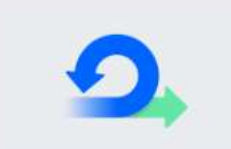

#### Scrum

For agile teams that work from a backlog, plan and estimate their work in sprints, and deliver work on a regular schedule.

#### Learn more  $\rightarrow$

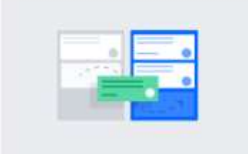

#### **Kanban**

For agile teams that monitor work in a continuous flow (rather than in sprints), with a focus on managing in-progress work. (Includes the option of a kanban backlog.)

#### Learn more →

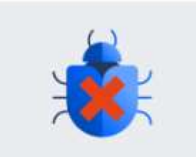

#### **Bug tracking**

For teams that don't need boards and prefer to manage development tasks and bugs in a list view.

Learn more →

#### Рис.2.2. Первинні шаблони в налаштуванні JIRA Software

Тут треба більш детально зупинитись на кожному з шаблонів.

### Шаблон Scrum в JIRA Software:

Створений для команд, які використовують методологію Scrum для управління розробкою програмного забезпечення. Визначає ролі (Product Owner, Scrum Master, Team) та обрання чітких спринтів. Тобто в шаблоні виділяються певні часові межі, такі як "Backlog", "Active Sprint", "Report", де завдання можуть пересуватися через всі етапи розробки. Завдання поділяються на беклог (попередній розгляд), спринти (обмежені в часі етапи роботи), рев'ю (пост-розгляд) та завершення. Для цього шаблону характерні наступні метрики – облік витрат часу, вартість виконання завдань у рамках спринту, багато інших метрик Scrum.

### Шаблон Kanban в JIRA Software

Заснований на принципах Kanban, спрямований на постійний потік роботи та мінімізацію запасів. Цей шаблон айкраще відповідає вимогам нашої організації. Використовує один візуальний інтерфейс (дошку), на якому завдання пересуваються від колонки "Backlog" до "Done". Завдання визначені у вигляді карток (тікетів, або власне звернень користувачів), що пересуваються вздовж колонок від початку до завершення. Метрики – час знаходження завдань на дошці, швидкість виконання, кількість завдань в роботі тощо.

### Шаблон Bug tracking в JIRA Software

Особливості – призначений для виявлення, відстеження та усунення помилок у програмному забезпеченні. Дошки – зазвичай включає колонки для реєстрації багів, їх відстеження, тестування та завершення. Основні елементи робочого процесу – виявлення, відстеження, виправлення та перевірка. Метрики – кількість нових багів, час вирішення, важливість багів та інші метрики якості.

Отже підіб'ємо короткі визначення шаблонів:

Scrum: Орієнтований на фіксовані часові рамки (спринти), акцент на ролі та спринт-плануванні.

Kanban: Орієнтований на неперервний потік роботи, фокус на обмеженні робочого витягу та оптимізації потоку завдань. Саме цей шаблон ми будемо використовувати.

Bug tracking: Спрямований на виявлення та усунення помилок, акцент на якості програмного забезпечення.

Наступним етапом система запитає в нас який тип проекту ми будем використовувати. Треба зазначити що подібний вибір пропонується лише для шаблонів Scrum і Kanban. Варіанти типів проектів зображені на Рис.2.3.

35

Team-managed projects are suited for independent teams who want to control their own working processes and practices in a self-contained space.

Company-managed projects are set up and maintained by Jira admins. This project type is designed for teams who want to standardize a way of working across many teams, such as sharing a workflow.

#### Рис.2.3. Типи проектів за принципом управління

В JIRA Software існують два типи управління проектами: Team-managed projects (проекти, керовані командою) і Company-managed projects (проекти, керовані компанією). Основна відмінність між ними полягає в рівні контролю та конфігурування, який надається користувачам у кожному типі проекту.

### Team-managed projects (проекти, керовані командою):

Team-managed projects спроектовані для простоти та швидкості використання. Налаштування зведено до мінімуму. Кожен проект автоматично отримує стандартний набір ролей: Адміністратор, Користувач, Спостерігач. Обмежена можливість змінювати ролі та права доступу. Зберігає простий робочий процес, який включає в себе задачі, колонки на дошці та статуси. Обмежена можливість створення звітів та вибірок. Ідеальний варіант для невеликих команд або нових користувачів JIRA, які швидко хочуть розпочати роботу.

#### Company-managed projects (проекти, керовані компанією):

Company-managed projects надає більше гнучкості та можливостей налаштовування. Користувачі можуть визначити свої власні ролі та групи, а також налаштувати права доступу до різних елементів системи. Забезпечує можливість налаштовувати робочі процеси, створювати та керувати власними статусами та переходами. Надає широкі можливості для створення
різноманітних звітів та аналітики. Підходить для складних проектів з розгалуженими робочими процесами та вимогами до аналітики.

Отже наш варіант – проекти, керовані командою. Цей вибір пояснюється тим, що у нас виділяється більше однієї команди з різними функціями і ролями.

Є ще один етап налаштування – це запит на розширену версію програмного продукту JIRA для некомерційних організацій. Так як це не загальна ситуація, обмежимося згадкою про те, що для цього необхідно заповнити форму за посиланням https://www.atlassian.com/software/views/community-license-request. Отже, вважаємо що ми отримали цей варіант ліцензії. В решті випадків необхідно оформити передплату на розширену версію, або скористатися пробним періодном на 30 днів.

Отримавши розширений доступ, нам необхідно підключити модуль JIRA Service Management, так як саме він включає в себе більшість необхідних нам функцій. Для цього переходимо в розділ Apps і знаходимо необхідну нам надбудову (Рис. 2.4.).

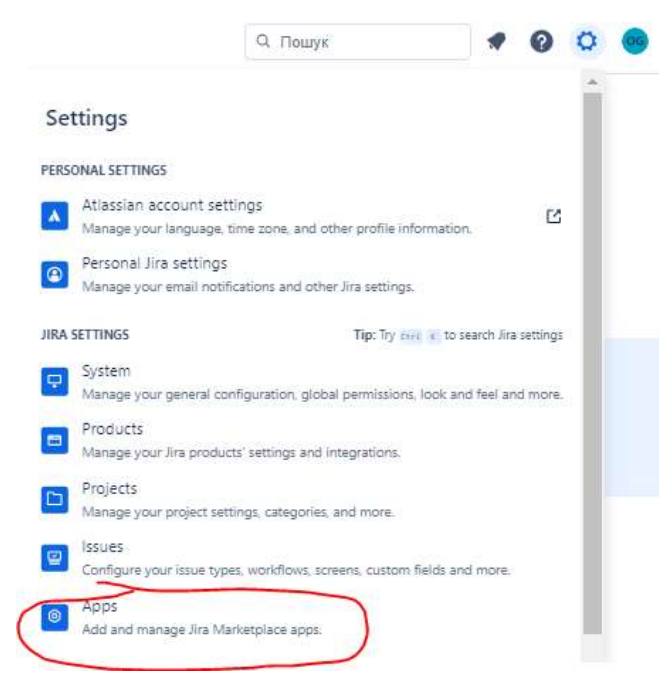

Рис.2.4. Додавання надбудов

В результаті попередніх налаштувань ми отримаємо наступне базове відображення головної сторінки нашої системи з першим проектом, який ми назвем «Звернення користувачів». Також при створенні проекту ми визначаємо літерну приставку до кожного створеного звернення. В нашому випадку це буде REQ від слова Request – звернення (Рис.2.5.).

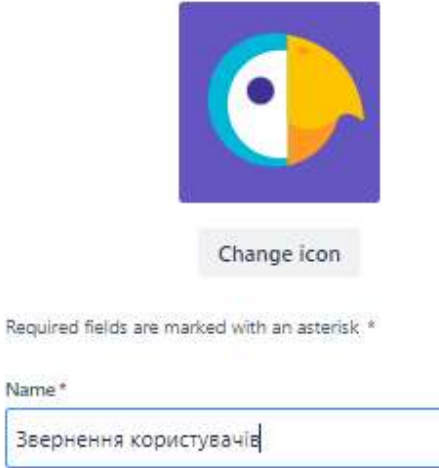

Name\*

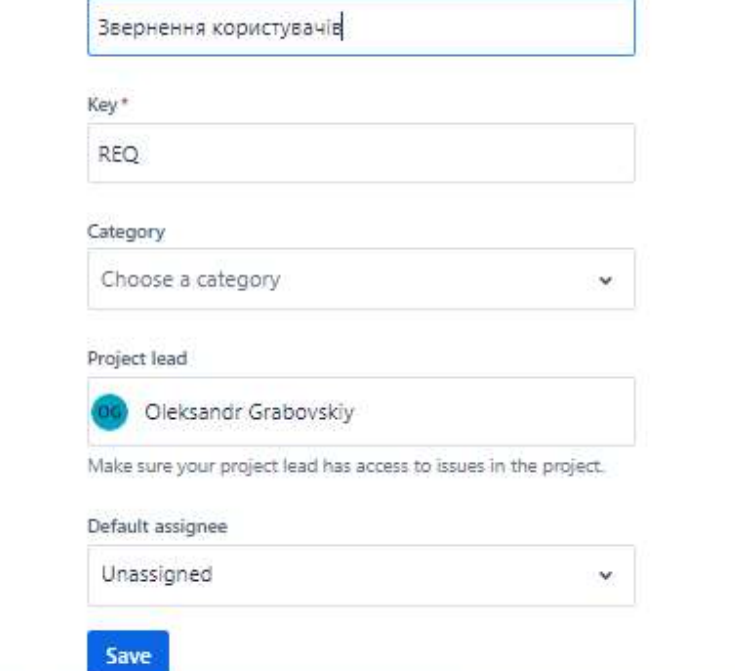

Рис. 2.5. Назва проекту

Остаточний вигляд робочого поля проекту буде наступним (Рис.2.6.)

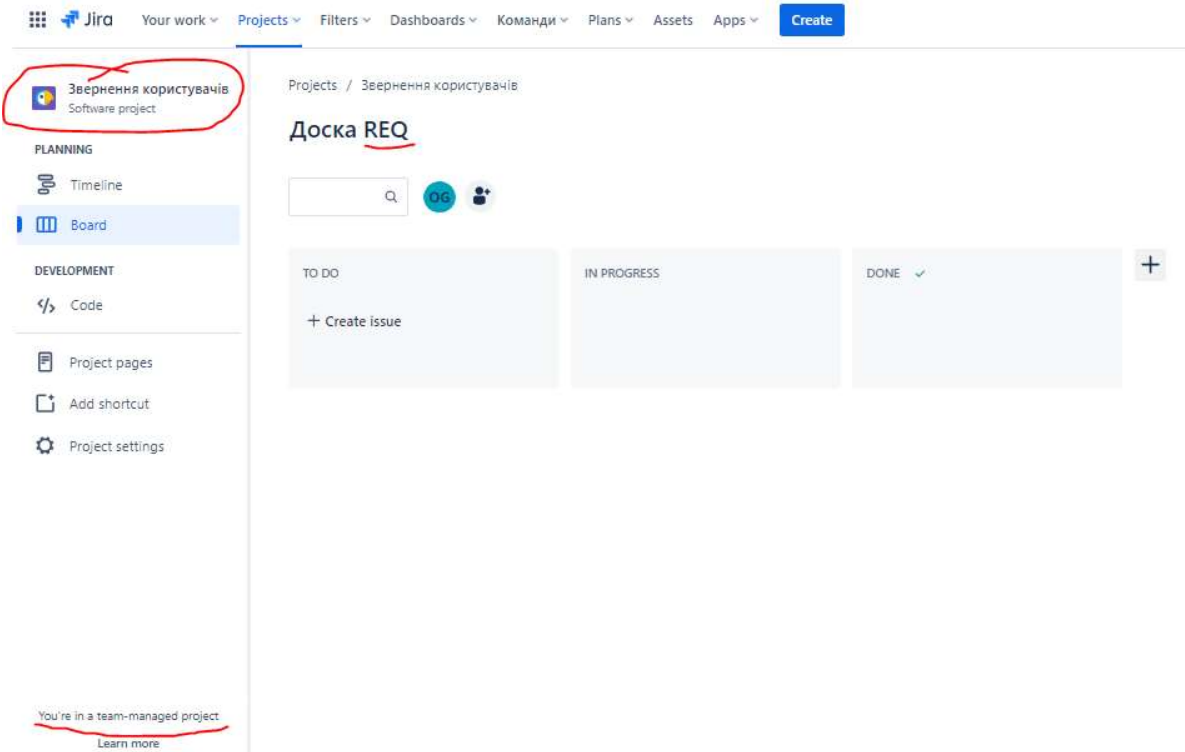

Рис.2.6. Робоче поле проекту

Вже на цьому етапі можна починати обробку звернень в ручному режимі однією людиною, або додавши ще користувачів – то і командою підтримки. Ми можемо побачити три колонки, які описують поточний стан розгляду звернення. Це To do, In progress і Done. За замовчуванням нове створене (зареєстроване) звернення розміщується в колонці To do (до виконання). Після початку виконання звернення переміщується в колонку In progress (в процессі виконання) та отримує призначеного виконавця. За необхідності можливо створити підзавдання в кожному завданні і призначити йому опремого виконавця. Після завершення виконання завдання воно переміщується в колонку Done (виконано) і в подальшому архівується. Також, в програмних продуктах JIRA реалізовано механізми автоматизації, про які ми поговоримо пізніше. Такі механізми дозволяють прописати алгоритми автоматичних дій, зокрема як приклад – закриття звернення при виконанні всіх вкладених підзавдань.

Але для роботи з тим функціоналом, що ми закладаємо в нашу систему, нам необхідно створити декілька додаткових баз даних. Для цього ми використовуємо надбудову Assets (основні засоби) яка входить в розширений пакет функцій (Рис.2.7).

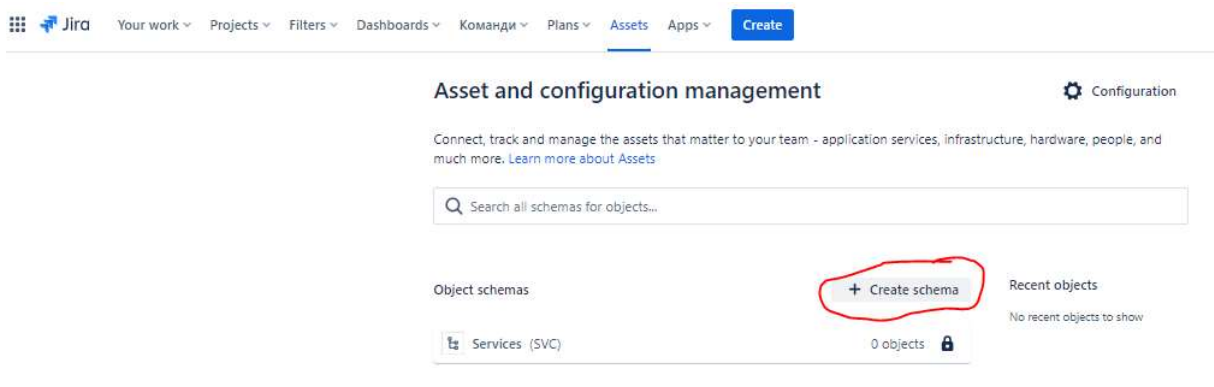

Рис.2.7. Створення нової схеми в каталозі Assets

До даного кталогу входять різноманітні об'єкти і суб'єкти, як-то обчислювальна та офісна техніка, співробітники організації, ліцензії на програмні продукти, офісні приміщення тощо. Наявність таких баз даних дозволяє робити логічні зв'язки між об'єктами і в повній мірі відслідковувати життєві цикли кожного з них. Отже нам необхідно обрати з існуючих шаблонів або створити власний. Нам цілком підходять шаблони зазначені на наступному знімку екрану (Рис. 2.8).

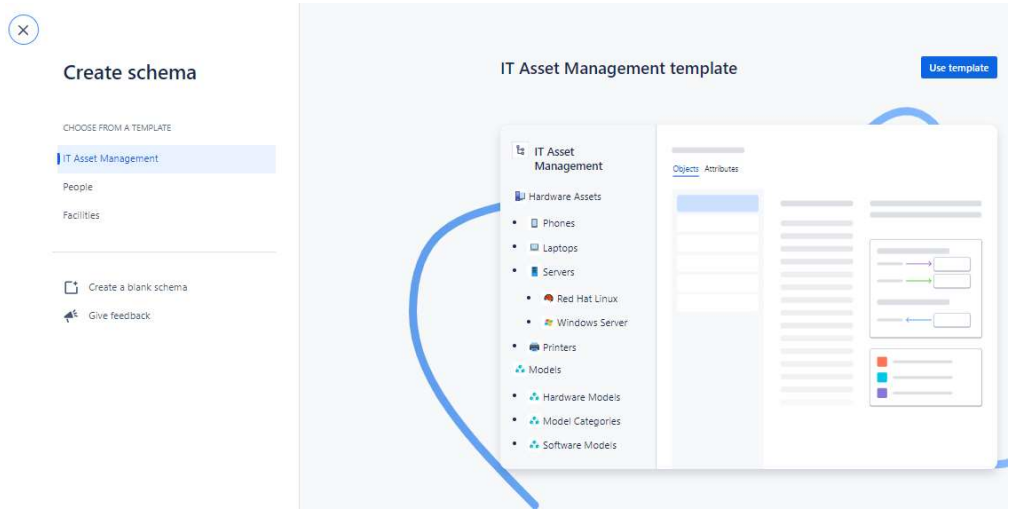

Рис. 2.8. Шаблони

Першою буде база обладнання для якої ми використаємо шаблон IT Asset Management (Рис.2.9).

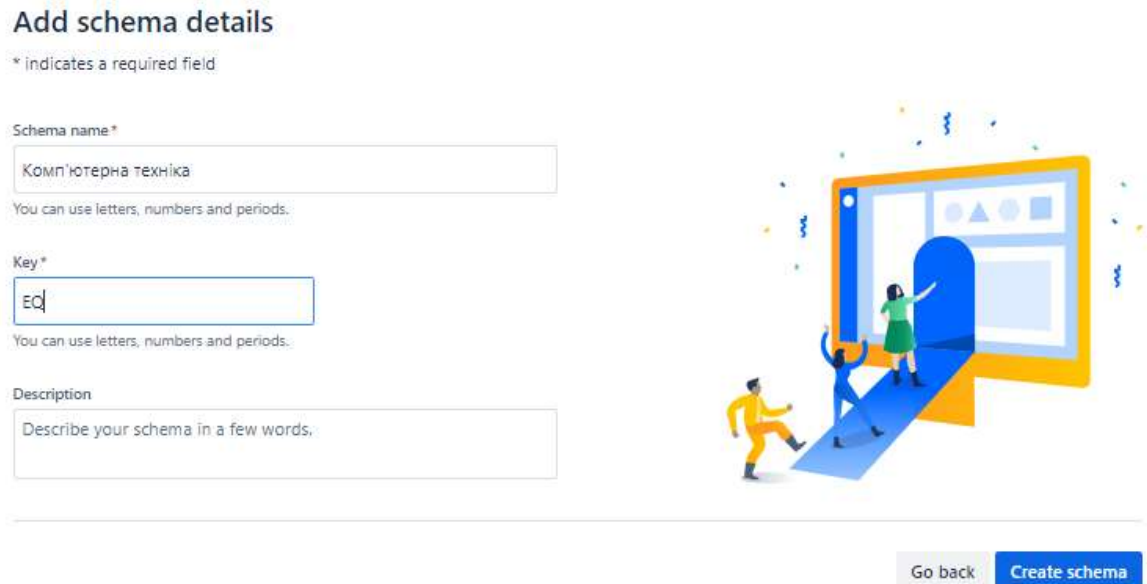

Рис.2.9. Створення переліку обладнання

В даному каталозі будуть зберігатися всі елементи комп'ютерного обладнання та периферії. Також ми зможемо створити моделі обладнання – визначити стандартний набір пристроїв для обладнання робочого місця, серверної кімнати тощо. Також, крім запропонованих в шаблоні, ми можемо створити власні елементи структурного дерева, підлаштувавши його під потреби та парк пристроїв нашої організації. Створивши потрібні категорії пристроїв ми можемо створити підкатегорії, які будуть об'єднувати пристрої за певними ознаками, наприклад за виробником чи моделлю. (Рис.2.10 -2.11).

Створивши структурне дерево, можна наповнити базу конкретними пристроями. Це можна зробити як вручну, якщо це перша інвентаризація і попередньо не створено таблицю в сторонньому додатку як-то Excell, або ж при наявності подібної таблиці – завантажити список використовуючи файл CSV (Comma separated value).

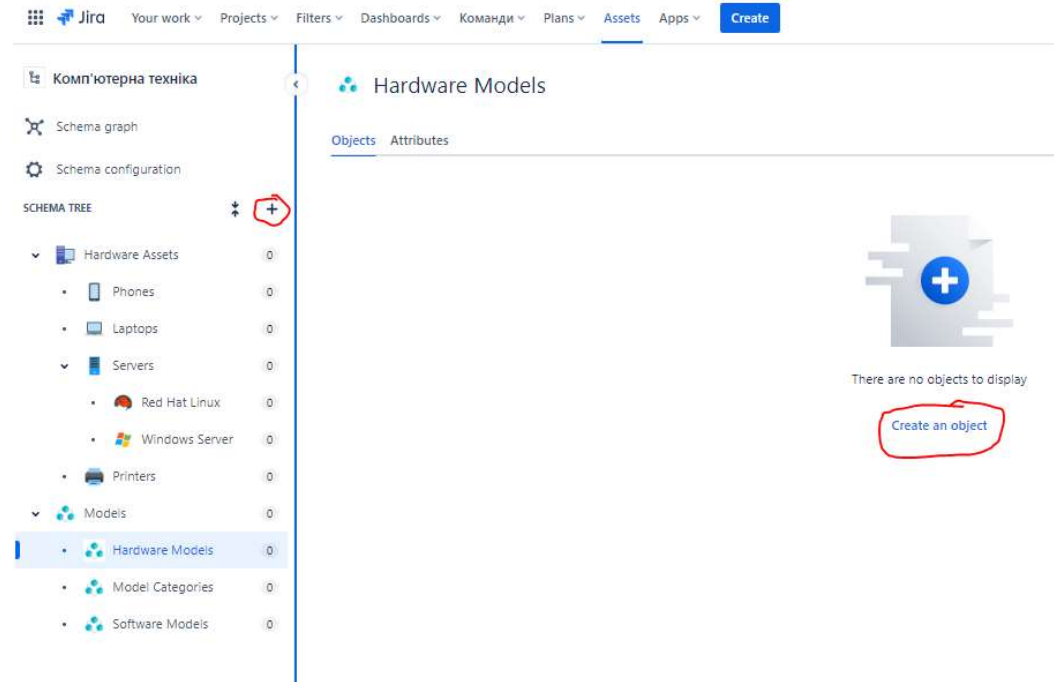

Рис. 2.10. Створення елементів структурного дерева обладнання

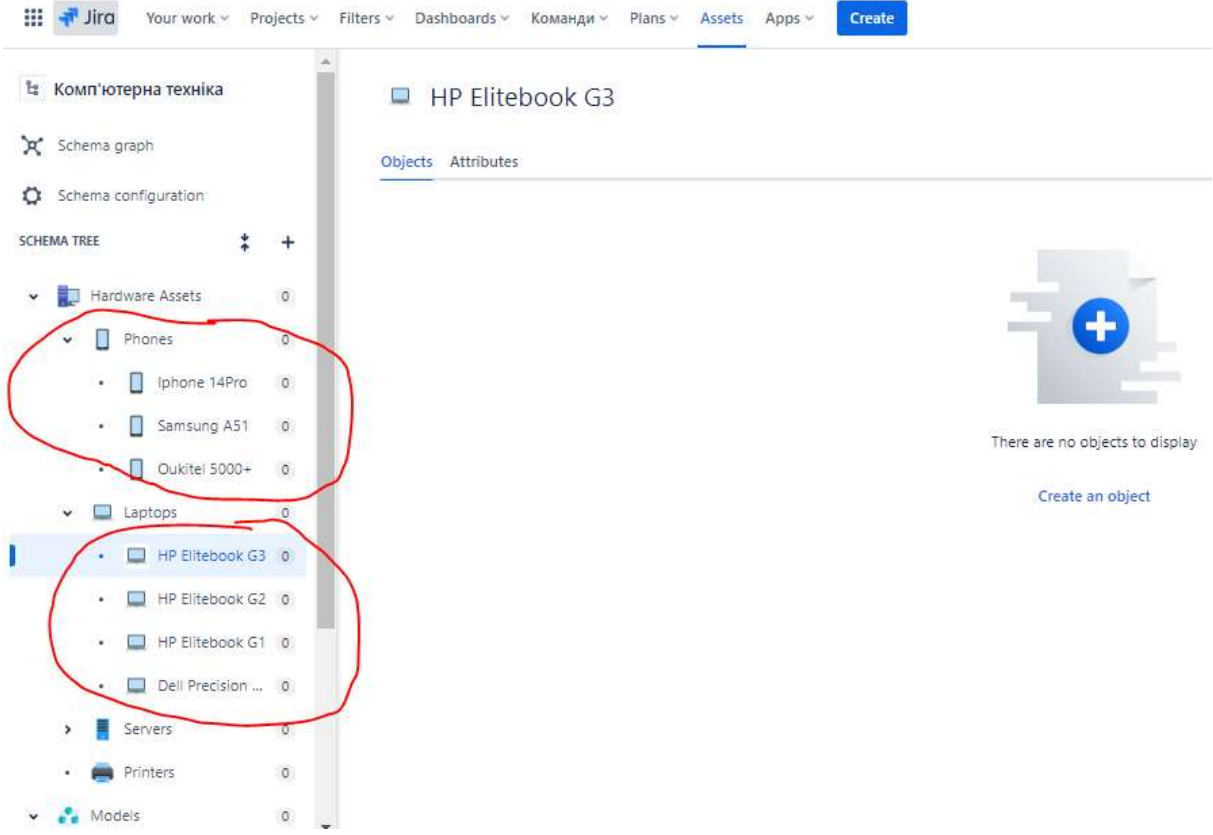

Рис. 2.11. Додавання підкатегорій обладнання за моделлю

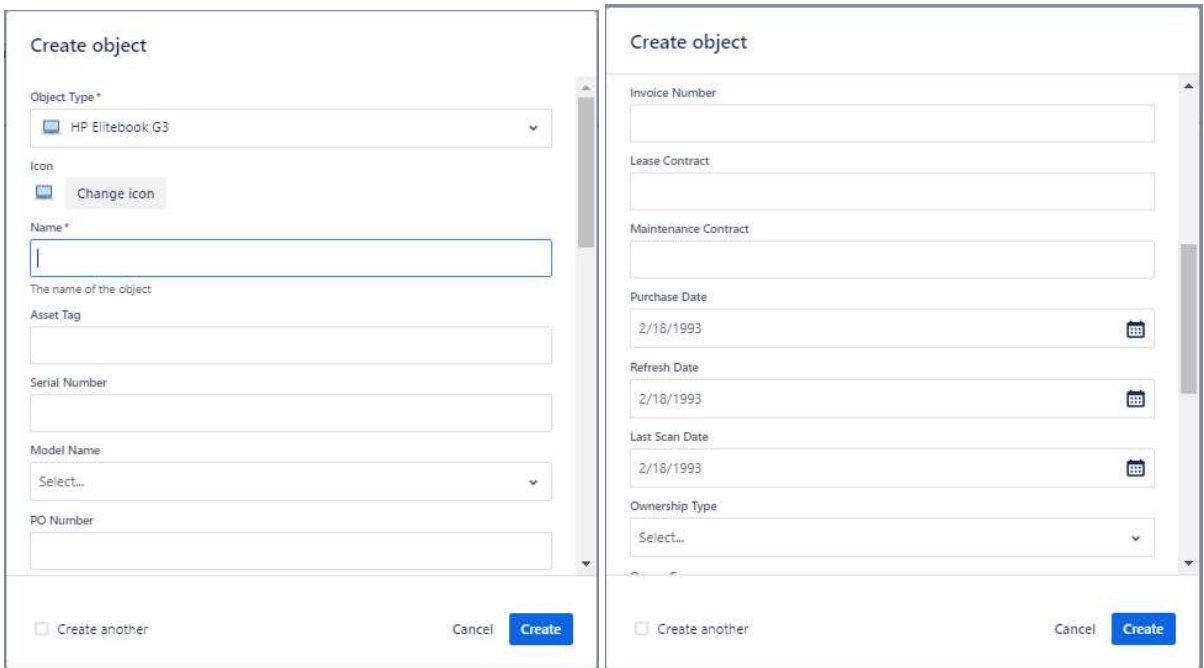

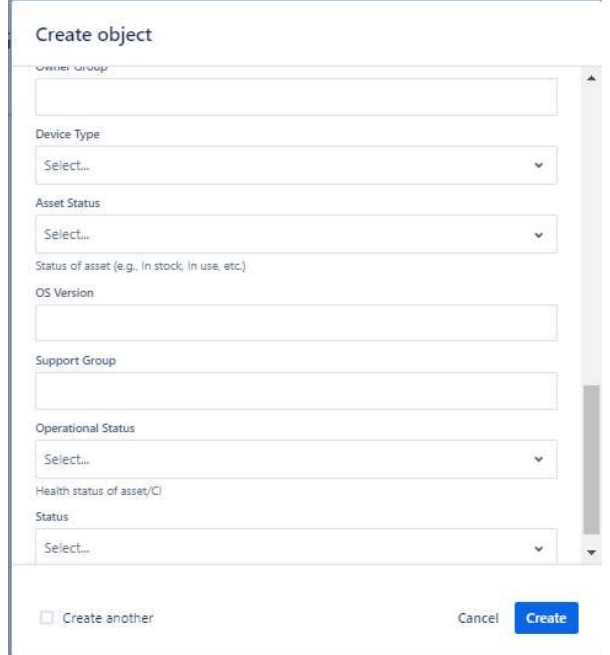

Рис.2.12. Створення картки обладнання

Окремо треба розглянути стандартні поля картки обладнання (Рис.2.12) доступні з шаблону. Всі поля для кожної підкатегорії можна змінити або видалити, використавши відповідний пункт меню в списку категорій і підкатегорій.

# Атрибути картки обладнання

Key (внутрішній ідентифікатор типу EQ-\*\*\*\*\*), тип – Default, значення – Text. Це значення надається пристрою автоматично при створенні, шляхом наскрізної нумерації. В шаблоні назви використовується визначенене нами літерне позначення EQ – від Equipment. Є внутрішнім ідентифікатором пристрою в системі.

Name (назва об'єкту), Default, Text – текстове поле в яке вноситься назва пристрою. Теоретично може співпадати з серійним номером, наліпкою організації або назвою моделі – на розсуд адміністратора бази обладнання. Ніхто не заважає вписати сюди додаткові ознаки пристрою, але бажано щоб підхід був уніфікованим.

Created (штамп дати створення), Default, Date time – автоматично заповнюється значенням часу і дати при створені запису.

Updated (штамп дати оновлення), Default, Date time – так само автоматично заповнюється при останньому редагуванні запису.

Asset Tag (мітка-наліпка організації), Default, Text – додатковий ідентифікатор з умовної наліпки нашої організації. Якщо цим ідентифікатором є серійний номер пристрою, то дане поле можна видалити.

Serial Number (серійний номер пристрою), Default, Text – серійний номер з наліпки виробника. Основний ідентифікатор пристрою в принципі.

Model Name (найменування моделі), Object Module (посилання на каталог – Hardware Models), Reference (значення – посилання) – дане поле відрізняється від попередніх, так як являється посиланням на список моделей обладнання і відображається як випадаючий список.

PO Number (номер накладної – Purchase Order), Default, Text – додаткове поле, яке містить значення номера накладної за якою було придбано або доставлено дане обладнання. Корисно для виявлення певних закономірностей в стані/якості обладнання та/або вартості на момент придбання.

Invoice Number (номер чеку), Default, Text – ще одне додаткове поле з галузі фінансової звітності.

Lease Contract (номер контракту оренди), Default, Text – поле що несе інформацію про документи, що регламентують договір оренди даного обладнання. Якщо таких умов не передбачено – поле зайве.

Maintenance Contract (номер контракту на обслуговування), Default, Text – ще одне поле, що містить додаткову інформацію – в даному випадку про документи на обслуговування пристрою в процесі його експлуатації.

Purchase Date (дата придбання), Default, Date – поле зі значенням дати придбання обладнання.

Refresh Date (дата оновлення), Default, Date – поле дати оновлення. Може означати будь-що на розсуд адміністратора – від дати останньої профілактики пристрою, до фізичного покращення конфігурації.

Last Scan Date (дата інвентаризації), Default, Date – дата останнього виявлення пристрою при інвентаризації.

Ownership Type (тип використання), Default, Select – тип власності пристрою.

В багатьох компаніях є нормальною практикою використовувати особисті пристрої співробітників (BYOD – Bring Your Own Device). Тому дане поле за замовчуванням містить випадаючий список зі значеннями BYOD і Власність організації.

Owner Group (група власника), Default, Text – ще одне описове поле, яким можна розширити пластичність використання системи.

Device Type (тип пристрою), Default, Select – випадаючий список. За замовчуванням має значення фізичного або віртуального пристрою, але може конфігуруватись під потреби.

Asset Status (статус майна), Status, значення – DISPOSED, IN STOCK, IN USE, ORDERED, RETIRED, MISSING, IN TRANSIT – важливе поле, що містить одне

зі значень поточного статусу обладнання – УТИЛІЗОВАНО, НА СКЛАДІ, ВИКОРИСТОВУЄТЬСЯ, ЗАМОВЛЕНО, СПИСАНО, ВТРАЧЕНО, В ДОРОЗІ.

OS Version (версія операційної системи), Default, Text – відповідне значення яка операційна система використовується на даному пристрої.

Support Group (ким підтримується), Default, Text – назва групи підтримки, до чиєї зони відповідальності входить даний пристрій. Ще одне поле для розширення функціональності, але для невеликого офісу зайве.

Operational Status (статус операційного стану пристрою), Status, значення – ACTIVE, INACTIVE – ще одне поле статусу що визначає чи використовується пристрій.

Status (статус запису про обладнання), Status, значення – ACTIVE, INACTIVE – і останнє поле, що визначає статус самого запису або картки обладнання.

Наступна схема або база даних яка нам потрібна для повноцінного функціонування системи це база користувачів. Вона створюється за аналогією з попередньою базою (Рис. 2.13).

46

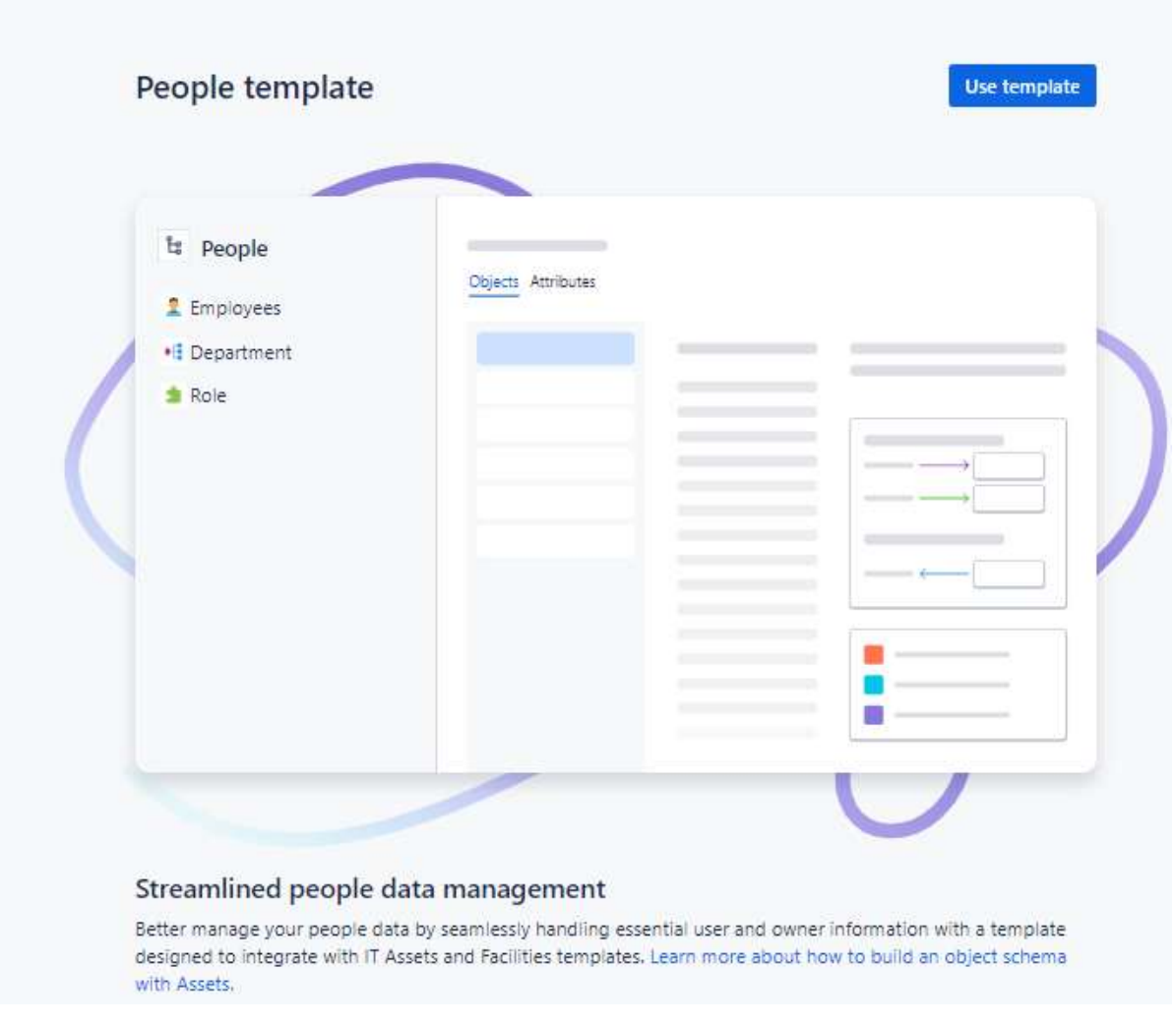

Рис. 2.13. Створення бази користувачів

За замовчуванням в цій базі є три розділи – власне користувачі, департаменти або відділи організації і ролі користувачів в організації. (Рис. 2.14).

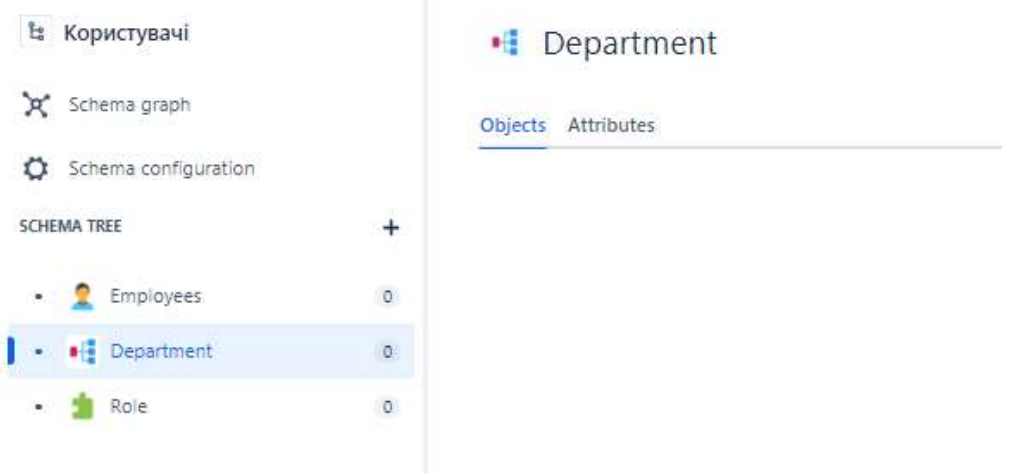

Рис. 2.14. Структура бази користувачів

Заповнюємо розділи Департамент і Ролі згідно з структурною організацією нашого підприємства. При створенні цих значень ми заповнюємо тільки поле «назва». В подальшому значення з цих розділів з'являться у випадаючих списках картки користувача.

Далі власне наповнення списку користувачів. Це також можна зробити імпортом з файлу, заповнити вручну (Рис. 2.15), а також створити правило яке створюватиме нового користувача з електронних листів у випадку якщо така електронна адреса ще не внесена в картку якогось з користувачів. Але про це пізніше.

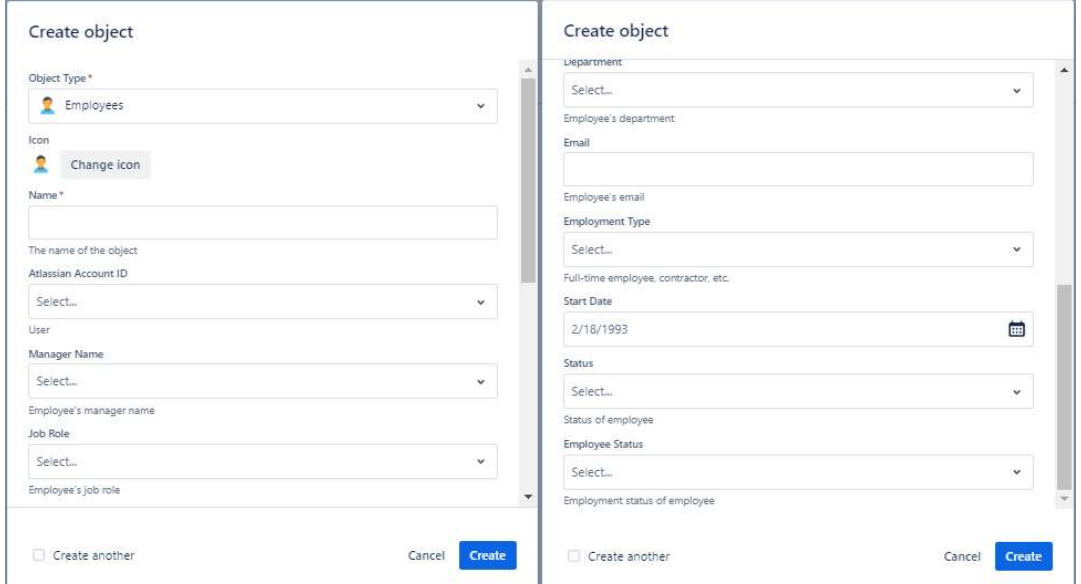

Рис. 2.15. Картка користувача

Тут полів трохи менше ніж у картці обладнання, але ми маємо розібрати їх також детально.

Key (ідентифікатор), тип – Default, значення – Text. Як і в попередній базі даних – це наскрізна нумерація записів користувачів. Ми обрали літерну приставку HR – від Human Resourses.

Name (ім'я, або скоріше назва), Default, Text – ПІБ користувача однією строчкою. Трохи дивно що не розділене на окремі поля. Для гнучкого пошуку доцільно було би зробити ще окремі поля на прізвище, ім'я і по-батькові, а також додати поле «стать», що полегшує обробку запитів в яких не очевидно як звертатися до користувача.

Created (дата внесення в базу), Default, Date time – автоматичний штамп дати створення картки користувача.

Updated (дата редагування), Default, Date time – автоматичний штамп дати останнього оновлення картки користувача.

Atlassian Account ID (ІД користувача в середовищі Atlassian), User – поле для швидкої підв'язки користувача за його реєстраційним ІД в середовищі програмних продуктів Atlassian. Не зовсім функціонально в умовах, коли більшість користувачів системи не мають такого ІД.

Manager Name (керівник користувача), Object, User – поле підтягує посилання на картку користувача який є безпосереднім керівником даного користувача. Ця функція використовується для тих запитів, в яких необхідне узгодження з керівництвом.

Job Role (функціональна роль), Object, Role – поле дозволяє обрати одну з функціональних ролей, які ми попередньо внесли до розділу «Ролі».

Department (відділ), Object, Department – поле дозволяє обрати назву відділу користувача з розділу «Департаменти», який ми заповнювали до того.

Email (адреса електронної пошти), Default, Email – поле електронної адреси користувача.

49

Employment Type (тип контракту), Default, Select – випадаючий список зі значеннями, які визначають тип контракту даного користувача. Наприклад постійний контракт або підрядник.

**Start Date** (дата початку контракту), Default, Date – дата з якої співробітник починає виконувати свої функціональні обов'язки.

Status (статус співробітника), Status, значення – ACTIVE, INACTIVE.

Employee Status (статус працевлаштування), Status, значення – EXEMPT, NONEXEMPT. Попереднє поле описує чи активний профіль співробітника, а дане описує чи звільнено співробітника чи ні.

Створивши початковий список співробітників ми можемо створити субординаційні зв'язки, переглянути як це буде виглядати (Рис. 2.16) і, зрештою, прив'язати певні одиниці обладнання до конкретних користувачів.

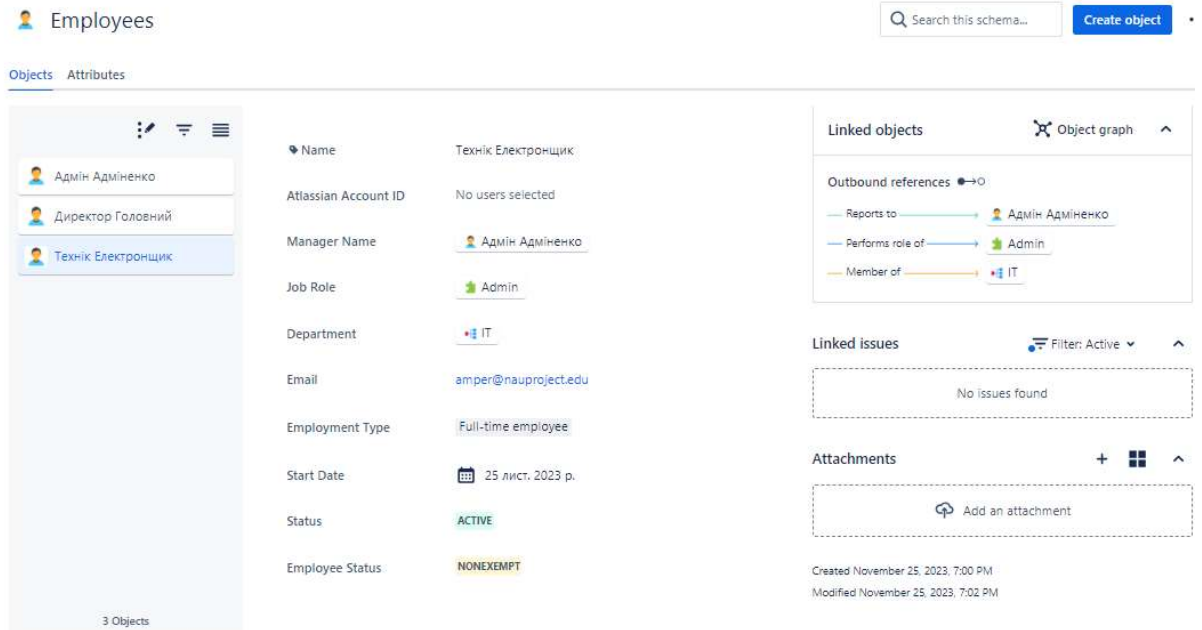

Рис. 2.16. Заповнена картка користувача

Після створення цих баз даних ми можемо прив'язувати до кожного звернення конкретного співробітника як суб'єкта звернення та підтягувати закріплені за ним одиниці обладнання як об'єкти звернення. Зручність такого функціоналу полягає ще в тому, що виконавець може, обробляючи звернення,

натиснути на кнопку на кожному прикріпленому елементі бази даних і побачити розгорнуту інформацію по кожному з них (Рис. 2.17).

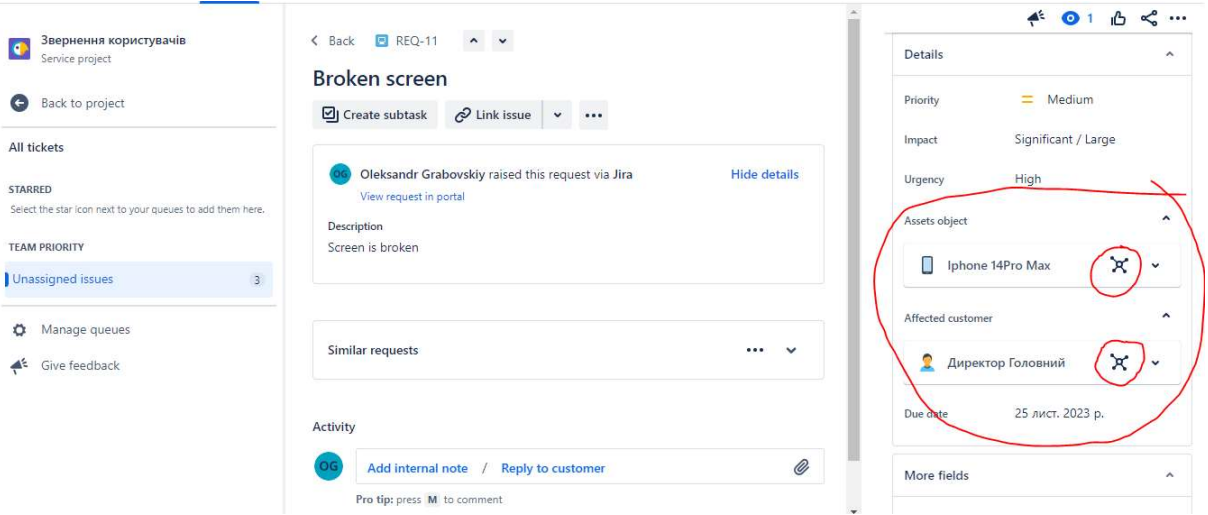

Рис. 2.17. Приклад прикріплених елементів баз даних

На тому ж знімку екрану можна також побачити як працює приоритезація звернень – в верхній частині є поля що визначають вплив і терміновість звернення. Вони впливають на загальне значення пріоритету згідно матриці яка згадувалася в Розділі 1, і цей пріоритет визначає граничну дату виконання цього звернення (поле "Due date" – дослівно «до дати»).

Отже можна вважати що базовий функціонал реалізований. Наступним кроком ми маємо налаштувати канали отримання звернень, елементи автоматизації та додаткові функції як-то мобільний застосунок і використання зашифрованих посилань у вигляді наліпок з візуальним кодом.

Каналами звернень у нас будуть – електронна пошта, портал самообслуговування, а як додаткова функція – використання мобільного застосунку і пре-генерованих QR-кодів для швидкого визначення об'єкту звернення.

# 2.3 Додаткові функції та їх налаштування

Штатний функціонал системи JIRA Service Management включає доволі широкий асортимент каналів для передачі звернень користувачів в систему (Рис. 2.18). Розглянемо і налаштуємо два з них – портал самообслуговування і прийом звернень каналом електронної пошти.

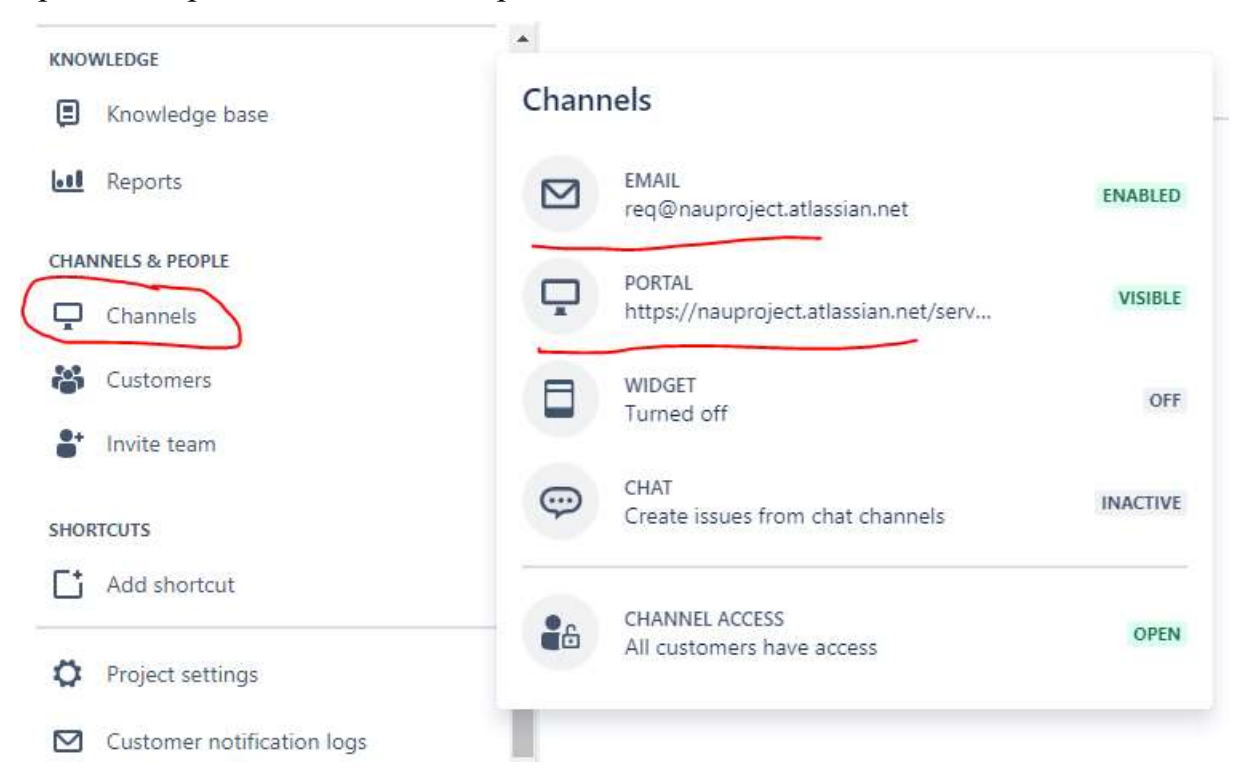

Рис. 2.18. Канали прийому зверень користувачів

При створенні віртуального хмарного сервера нашої системи обробки звернень користувачів ми автоматично отримуємо пре-генеровану сторінку портала самообслуговування з стандартним набором форм зверень, а також електронну пошту нашої служби підтримки. Листи, направлені з будь-якої електронної адреси на дану скриньку будуть перетворені на звернення і зареєстровані в нашій системі. Як зазначалося вище, якщо електронна адреса відправника не була вказана в переліку користувачів системи, то такий користувач буде доданий до цього переліку.

# 2.3.1. Портал самообслуговування

 Як вже зазначалося, створивши віртуальний серевер у хмарному середовищі Atlassian, ми отримали пре-генеровану сторінку порталу самообслуговування. Вона доступна за адресою – https://nauproject.atlassian.net/servicedesk/. Але для роботи з порталом, користувач має бути авторизований. Тому при переході за вказаним посиланням система запитує в користувача його електронну адресу (Рис. 2.19)

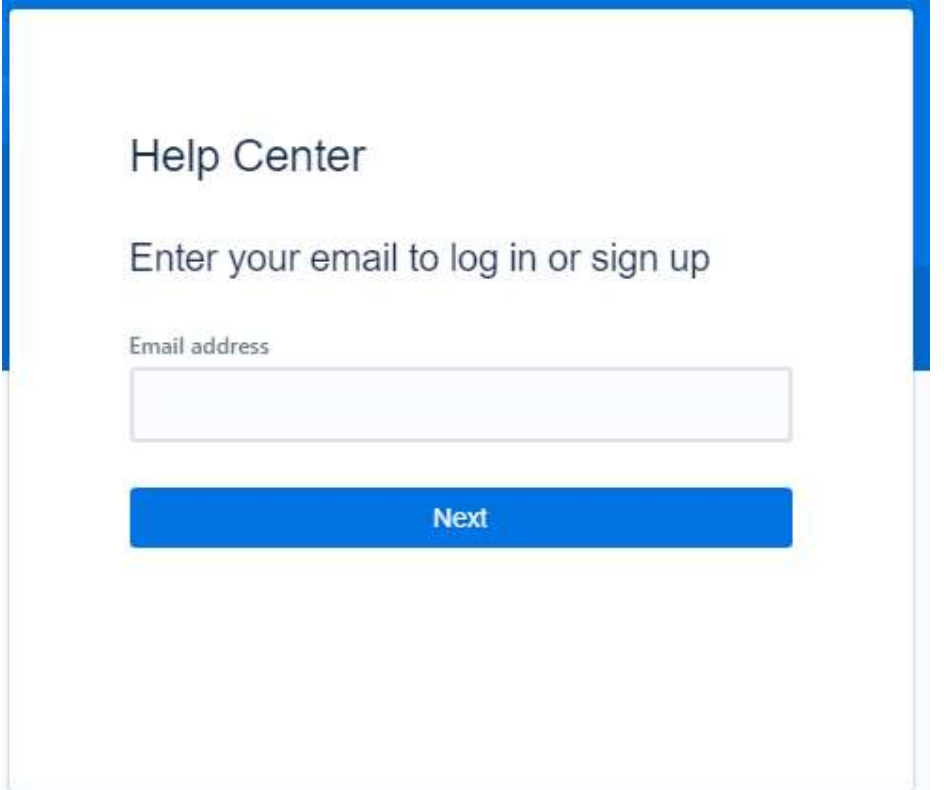

Рис. 2.19. Вхід на портал самообслуговування

Якщо користувач вже зареєстрований в системі – сторінка запропонує використати існуючий обліковий запис. Якщо це перший вхід – сторінка надішле електронне повідомлення з посиланням для підтвердження входу на портал (Рис.2.20-2.21).

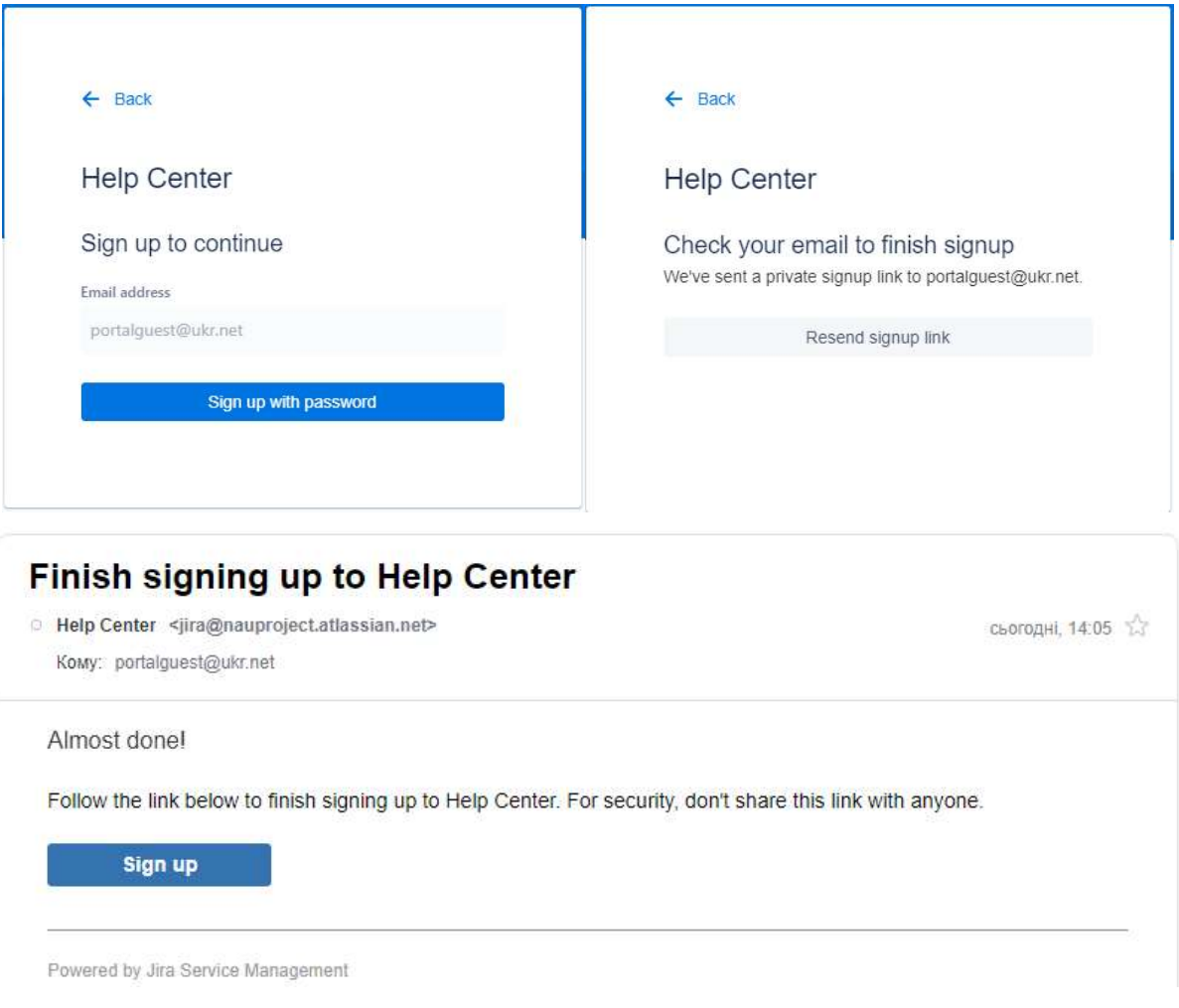

Рис.2.20. Перший вхід нового користувача

 Після підтвердження електронної адреси користувачу пропонується створити логін і пароль для подальшого використання системи.

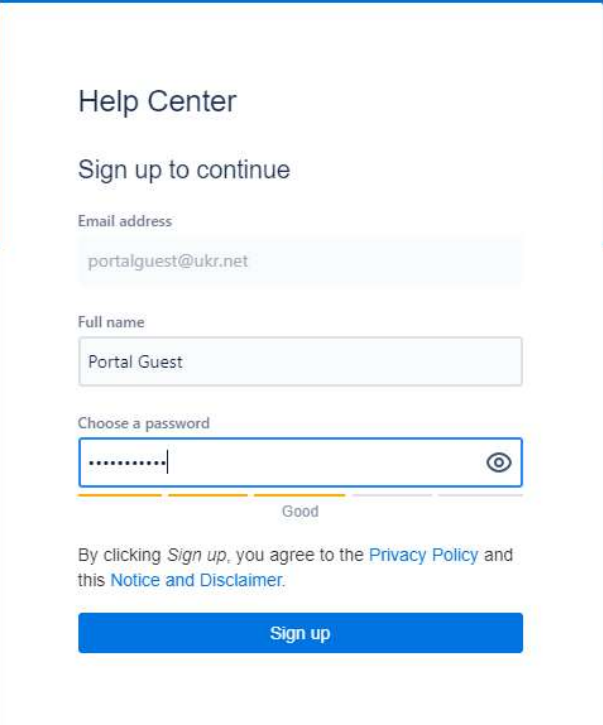

Рис. 2.21. Створення облікових даних на порталі самообслуговування

Після завершення реєстрації користувач потрапляє на головну сторінку портала і тут він може бачити запропоновані йому форми для звернень (Рис. 2.22.).

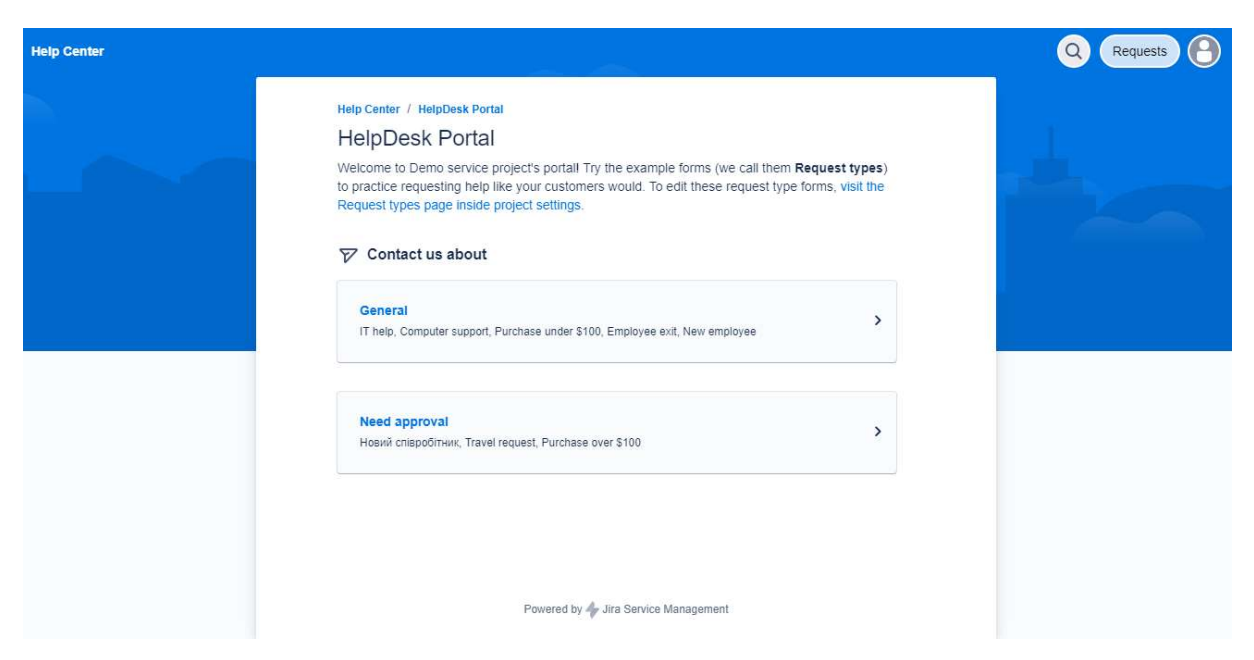

Рис. 2.22. Зовнішній вигляд сторінки порталу самообслуговування

Наш тестовий користувач не внесений до бази даних користувачів, а також не мав попереднього облікового запису в системах Atlassian. Отже зараз ми зробимо тестове звернення від його імені.

Одразу після створення ми можемо побачити наше звернення, а також елементи управління цим зверненням і інформацію про його статус (Рис. 2.23).

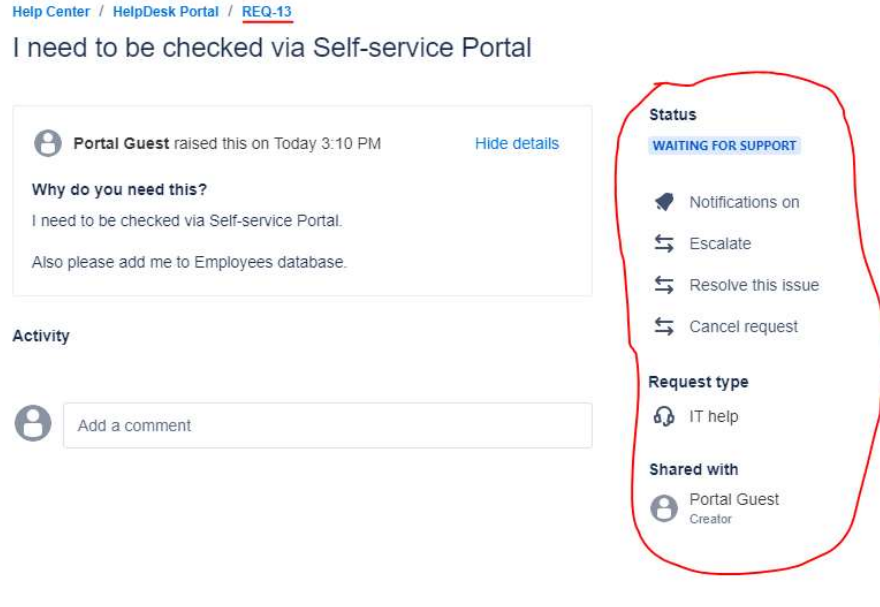

Powered by Jira Service Management

Рис. 2.23. Вікно створеного звернення на порталі

В інтерфейсі, який бачить технічний виконавець, також з'явилося це звернення (Рис. 2.24). Трохи нижче ми бачимо нову строчку в переліку користувачів системи.

| Projects                     |   | Звернення користувачів<br>Unassigned issues | All tickets                                   |              |            |                       | <br>ಬ                           |
|------------------------------|---|---------------------------------------------|-----------------------------------------------|--------------|------------|-----------------------|---------------------------------|
|                              |   | Key                                         | Summary                                       | Reporter     | Assignee   | <b>Status</b>         | Created                         |
|                              | Ξ | <b>REQ-13</b>                               | need to be checked via<br>Self-service Portal | Portal Guest | Unassigned | WAITING FOR SUPPORT V | 26/лист./23                     |
| unamners<br><b>Customers</b> |   |                                             | Portal Guest<br>Ω<br>portalquest@ukr.net      |              | 1 open     | 0 closed              | Invited<br><b>Resend Invite</b> |

Рис.2.24. Вигляд звернення з боку виконавця і новий запис в списку

користувачів

Наступним кроком ми додаємо нового користувача в базу співробітників. Нехай цей користувач буде підпорядковуватися директору організації, відноситися до групи користувачів, відділу Транспорту і мати закріплений за ним ноутбук (Рис. 2.25).

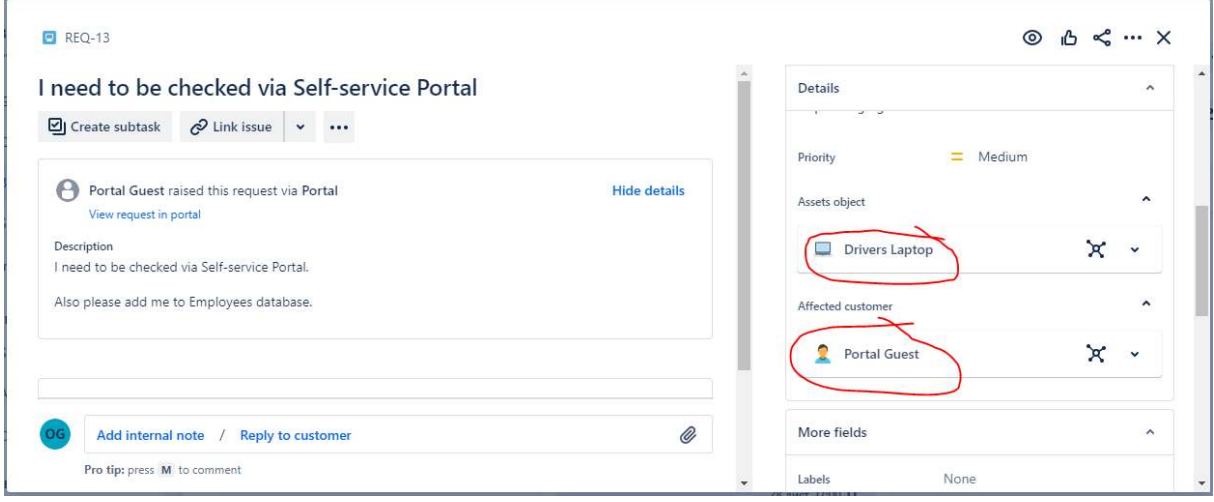

Рис. 2.25. Звернення після оновлення даних користувача

Виконавець взяв до роботи це звернення, про це одразу додається запис до відображення на порталі та надсилається лист електронною поштою заявнику (Рис. 2.26).

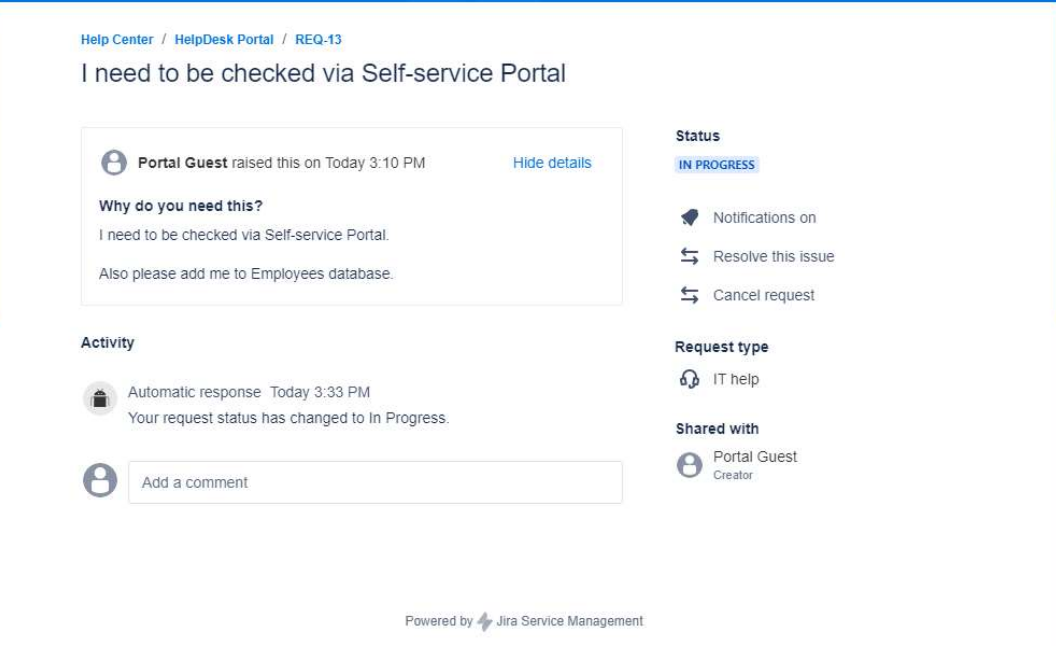

Рис. 2.26. Зміни у відображені після взяття звернення в роботу

Тепер перевіримо як працює додавання коментарів з боку користувача. Напишемо коротке повідомлення з вдячністю за оперативну обробку звернення у відповідь на лист про реєстрацію звернення (Рис. 2.27).

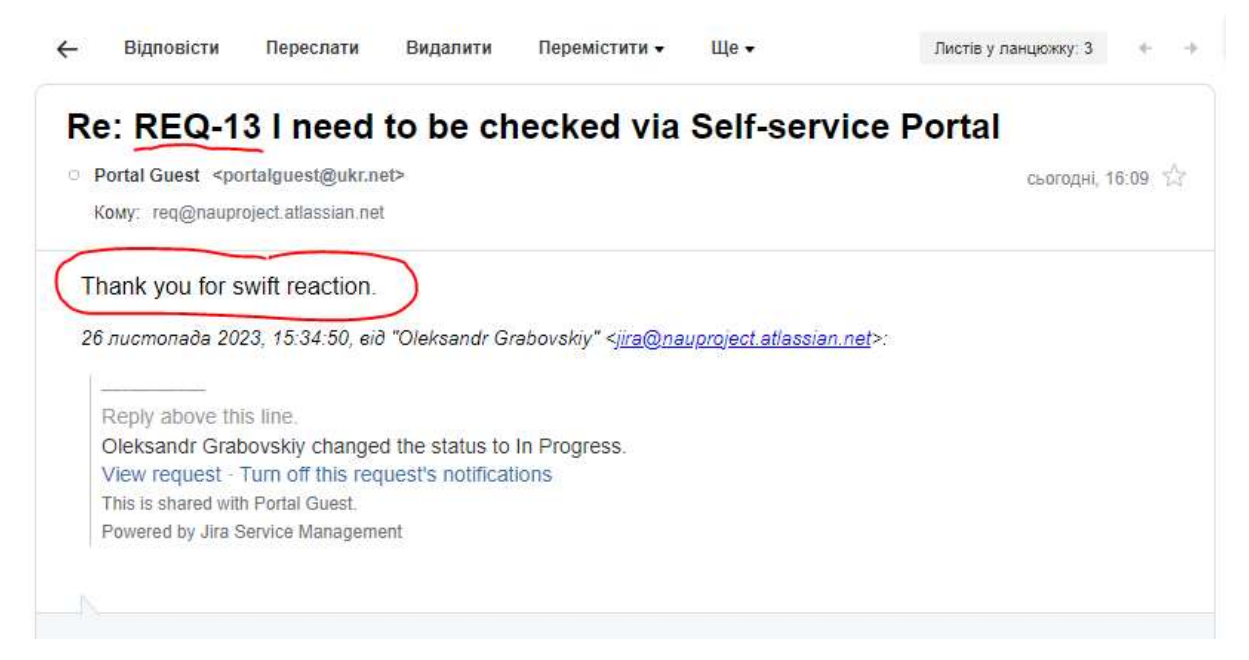

Рис. 2.27. Додавання коментаря з боку користувача

Так як в темі листа вказано номер звернення, коментар автоматично прикріплюється до відповідного звернення (Рис. 2.28).

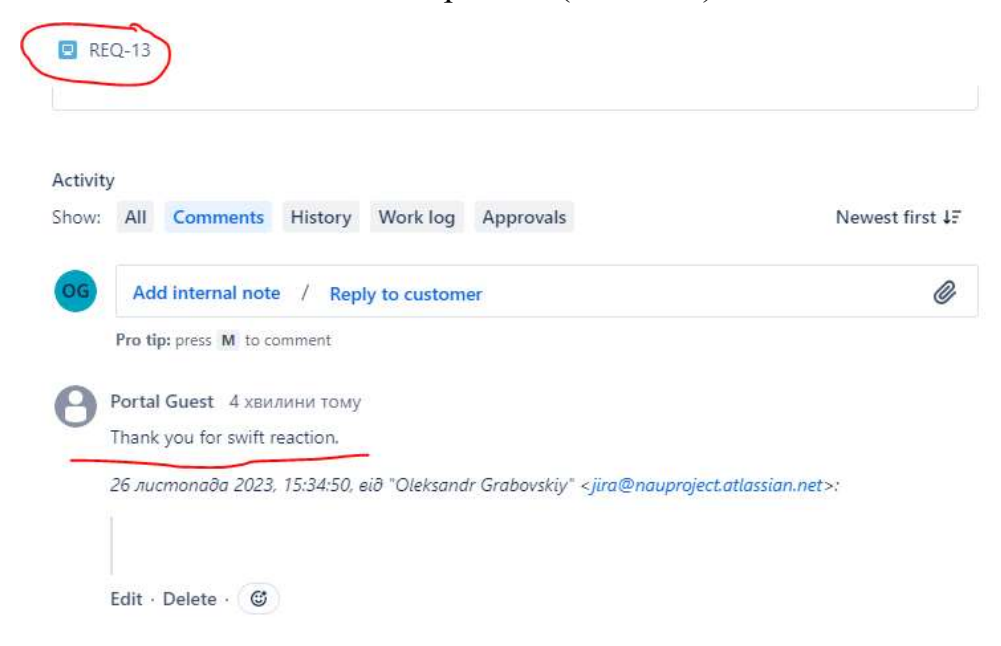

Рис. 2.28. Доданий коментар в інтерфейсі виконавця

Перевіримо це написавши новий лист з темою «RE: REQ-13» і просто «REQ-13».

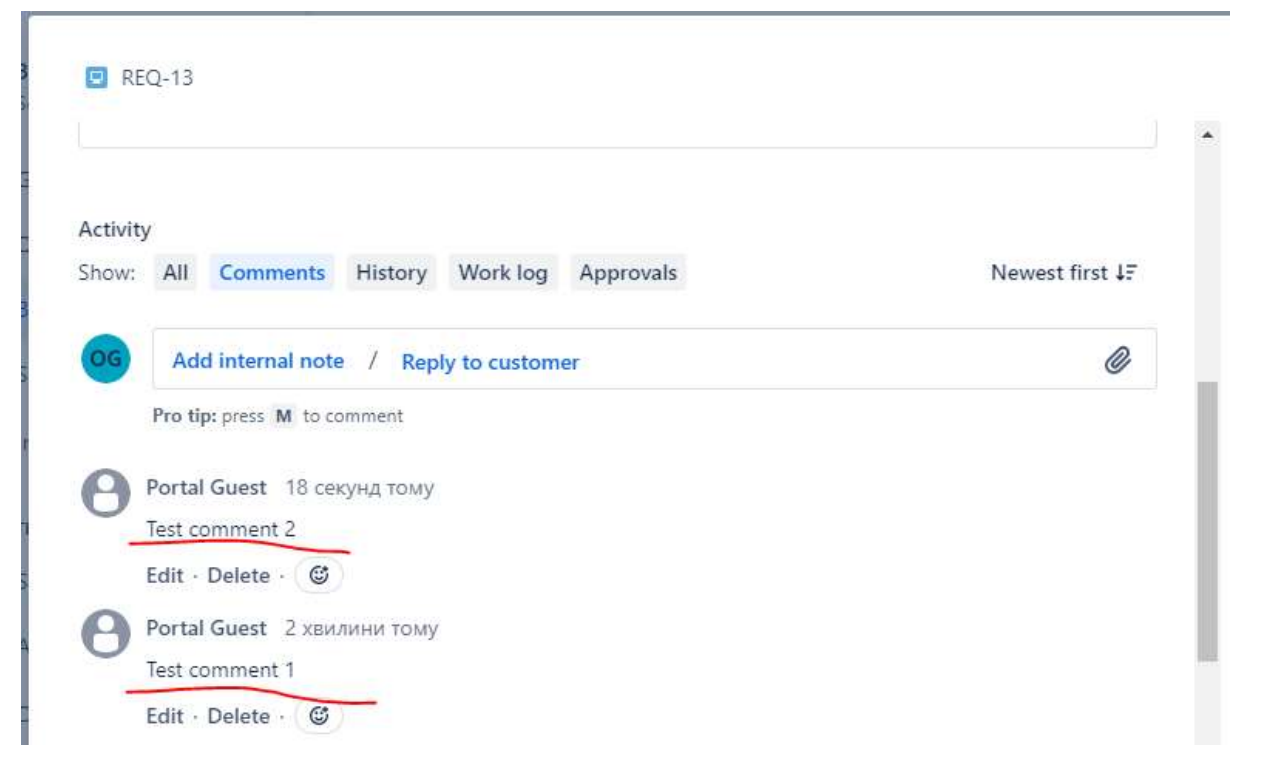

Обидва коментарі додалися до звернення номер 13 (Рис. 2.29).

Рис. 2.29. Тест на додавання коментарів

Ця перевірка більше стосується наступного налаштування, яке ми будемо робити – налаштування обробки запитів через електронну пошту. Але ця коренева опція дозволяє уникнути створення нових звернень після коментування користувачем. Крім того за відсутності цього базового налаштування можливе каскадування – на кожне нове звернення буде приходити автоматична відповідь користувачу, а кожний новий коментар буде створювати нове звернення. Найгірші наслідки можливі, якщо цього налаштування немає, а в користувача налаштовано автоматичну відповідь у поштовій програмі про його щорічну відпустку – це призведе до циклічного створення звернень-повідомлень і, можливо, до збою в роботі системи обробки звернень.

Наприкінець перевіримо повідомлення користувачу про виконання його звернення і процес подальшої взаємодії при відповіді користувача на вирішення його звернення.

Для цього переведем звернення в статус "Resolved" (Вирішено) і напишемо рішення у відповідному полі форми (Рис. 2.30).

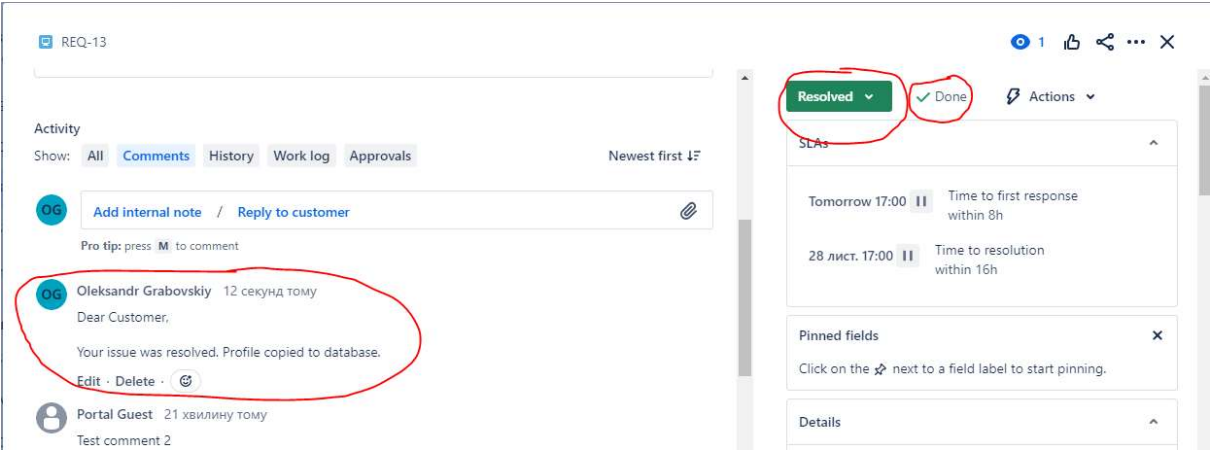

Рис. 2.30. Звернення вирішено – вигляд з боку виконавця

Користувач отримав відповідне повідомлення електронною поштою про вирішення його звернення (Рис. 2.31).

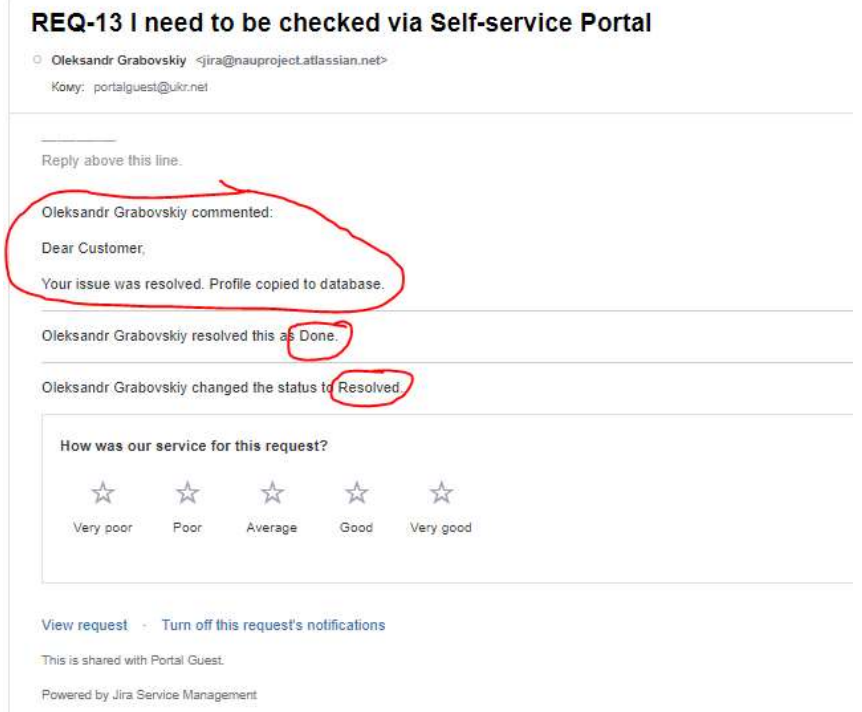

Рис. 2.31. Зверення вирішено – електронний лист користувачеві

Відповідні зміни також відбулися і в інтерфейсі порталу самообслуговування (Рис. 2.32). В користувача є опція надіслати коментар електронною поштою та залишити коментар через інтерфейс порталу. Отже зробимо це обома шляхами (Рис. 2.33).

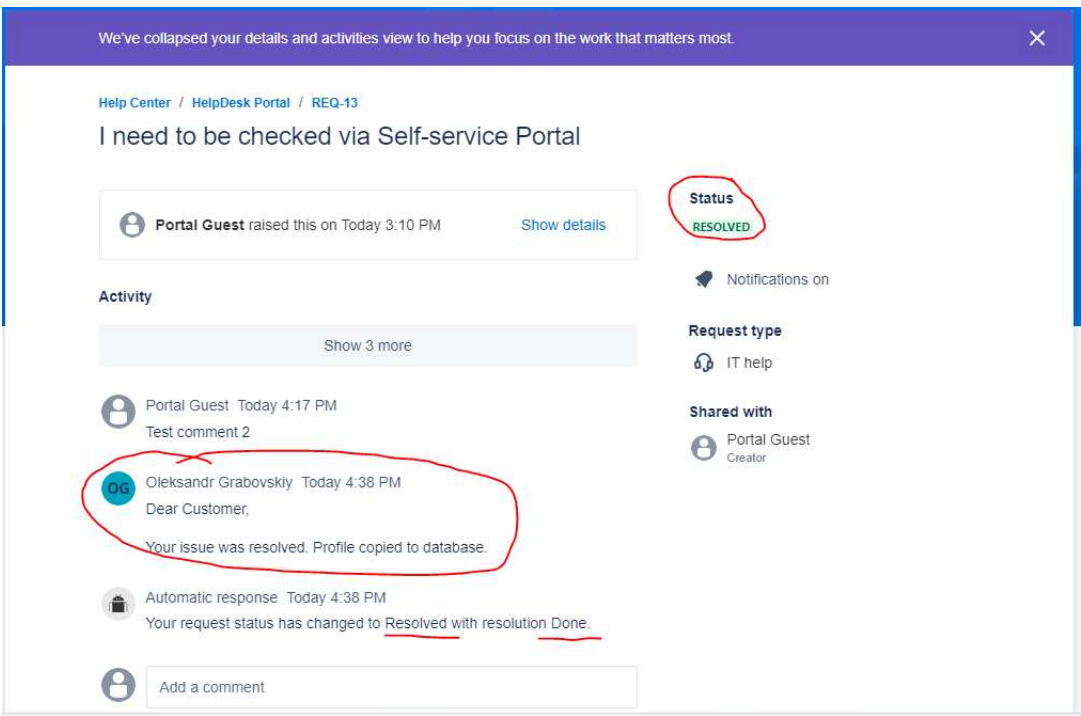

Рис. 2.32. Звернення вирішено – вигляд з боку користувача – портал

Обидва коментарі приєдналися до звернення. Звернення лишилося в статусі Виконано.

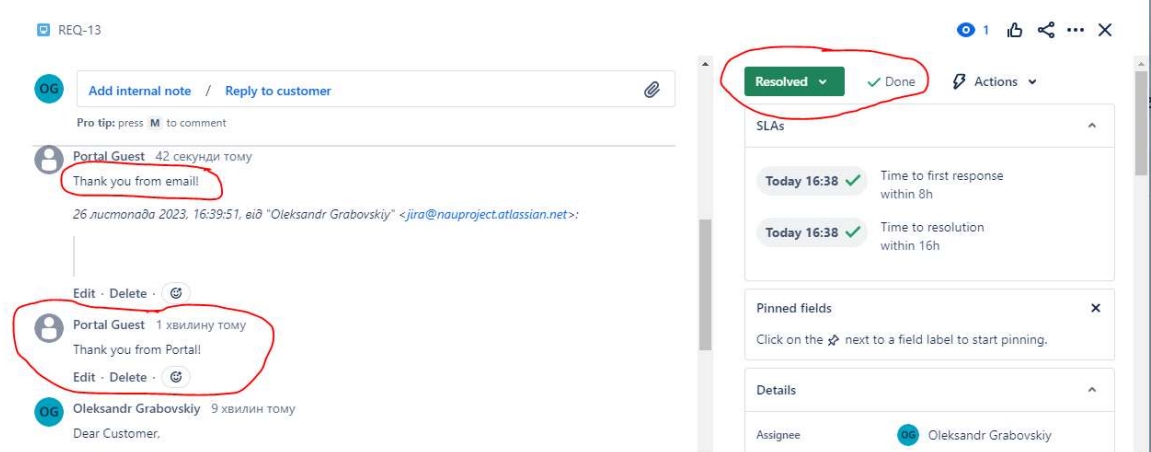

Рис. 2.33. Додані коментарі від користувача через пошту і портал

Це налаштування також досить важливе. Воно дозволяє уникнути перевідкриття звернення через звичайну подяку, а також запобігає створенню нового звернення після виконання попереднього.

Також треба зупинитись на деяких моментах, про які говорилося в Розділі 1, але ми не будемо приділяти їм багато часу. Перше – це SLA або Угода про рівень послуг. На рисунку 2.34 можна побачити що дане тестове звернення було виконано в межах виділеного на його вирішення часового проміжку і перша відповідь користувачеві також була надана вчасно.

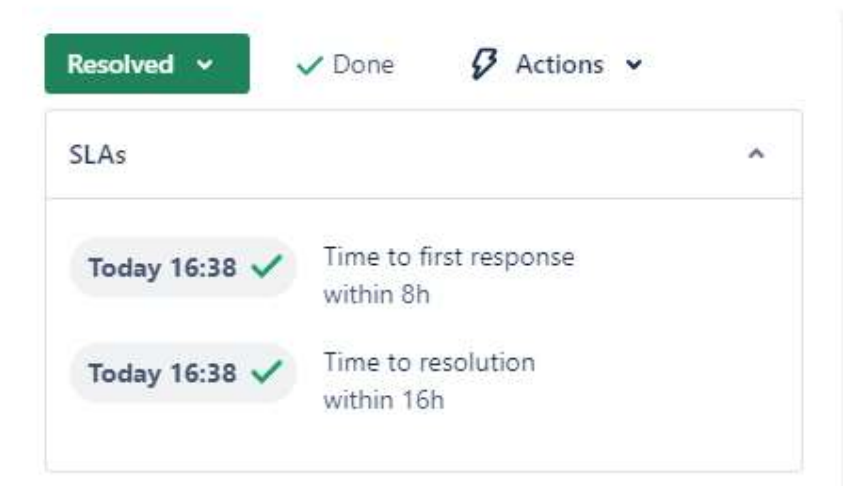

Рис. 2.34. Відмітка про виконання в межах виділеного часу

Ну і ще один елемент функціоналу це те, що ми тепер можемо бачити кількість звернень що стосуються даного користувача через його картку в базі даних співробітників і через картку його ноутбука, так як він був підв'язаний до звернення – як кількість і номери звернень, що стосуються цього конкретного обладнання.

Крім описаного, система дозволяє налаштувати специфічні форми звереннь, прописати алгоритми узгоджень на шляху до виконання звернення, а також додати автоматизацію. Це все адміністратор може робити самостійно в процесі експлуатації системи по мірі того як така необхідність виникатиме. Тому ми не будемо робити всі можливі зміни в межах даної роботи.

## 2.3.2. Прийом звернень через електронну пошту.

Другий канал обробки звернень в нашій системі – це електронна пошта. Використання цього каналу не потребує попрередньої реєстрації на порталі адже для подання звернення достатньо знати електронну пошту нашої системи і просто надіслати туди листа. Так, користувач буде отримувати зворотній зв'язок тільки у вигляді листів-відповідей, а крім того він не зможе обирати тип звернення і ще деякі елементи. Але у випадку якщо це новий користувач і проблема виникла раніше ніж його занесли в систему – це абсолютно нормальний шлях сповіщення ІТ підрозділу про необхідну допомогу.

Отже, розглянемо життєвий цикл звернення іншого користувача, що контактує вперше, надісланного електронною поштою (Рис. 2.35).

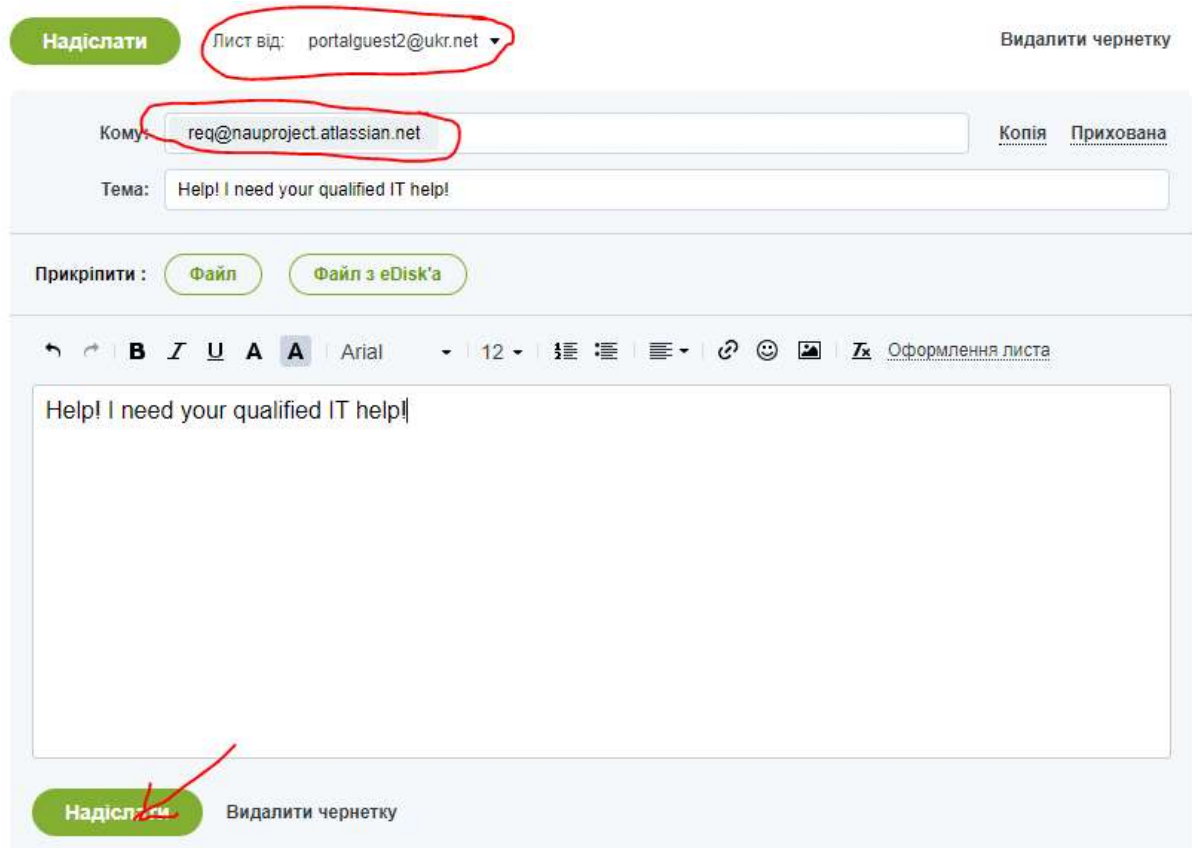

Рис. 2.35. Новий користувач звертається через електронну пошту

Процес обробки відбувся моментально. Створено нове звернення REQ-15. І користувач також отримав повідомлення про створення його нового звернення (Рис. 2.36-2.37)

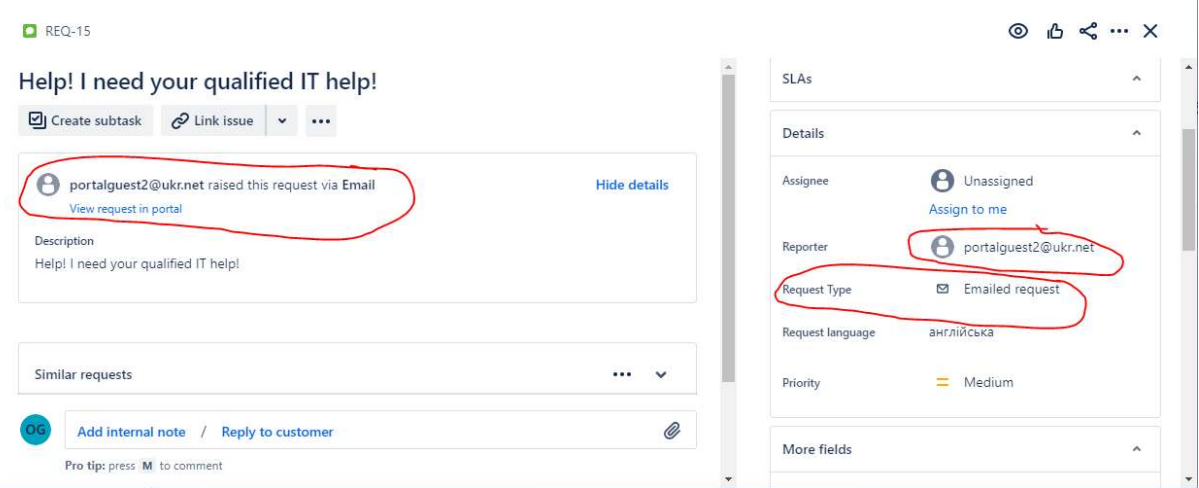

Рис. 2.36. Нове звернення від зовнішнього користувача – з боку виконавця

| REQ-15 Help! I need your qualified IT help!<br>HelpDesk Portal <jira@nauproject.atlassian.net></jira@nauproject.atlassian.net> | сьогодні, 17:25 % |
|----------------------------------------------------------------------------------------------------|-------------------|
| Komy: portalguest2@ukr.net                                                                                                    |                   |
| Reply above this line.                                                                                                    |                   |
| Just confirming that we got your request. We're on it.                                                                         |                   |
| View request · Turn off this request's notifications                                                                           |                   |
| This is shared with portalguest2@ukr.net.                                                                                      |                   |
| Powered by Jira Service Management                                                                                             |                   |
|                                                                                                    |                   |
|                                                                                                    |                   |

Рис. 2.37. Повідомлення користувачеві про створене звернення

Як ми бачимо, в листі також є посилання для перегляду даного зверення через портал самообслуговування, але для цього користувачу доведеться пройти процес реєстрації як в попередньому розділі нашої роботи (Рис.2.38).

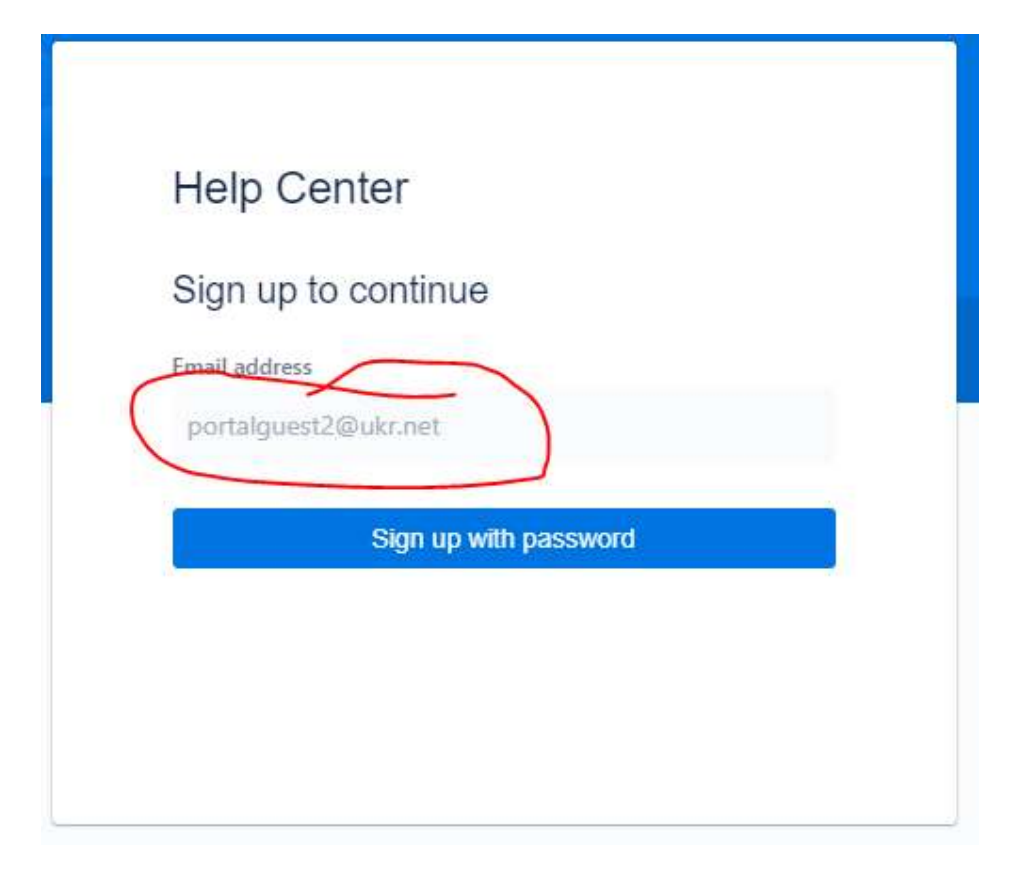

Рис. 2.38. Опція переходу на портал з подальшою реєстрацією

Власне далі, якщо не додавати користувача в базу співробітників і не реєструвати його на порталі, то життєвий цикл звернення пройде суто через обмін повідомленнями електронною поштою. З боку виконавця звернення, можливо додати пов'язані елементи обладнання, але з точки зору звичного накопичення інформації такий підхід не дасть повного набору даних.

Тепер давайте трохи глибше розглянемо налаштування правил і автоматизацій електронної пошти в нашій системі.

Можна почати з того, що ми можемо використовувати не лише атоматично створену адресу на хмарному сервері, а й приєднати натомість власну адресу з нашого поштового сервера, або з популярних поштових сервісів як-то Google, Microsoft тощо (Рис. 2.39).

## Default email account

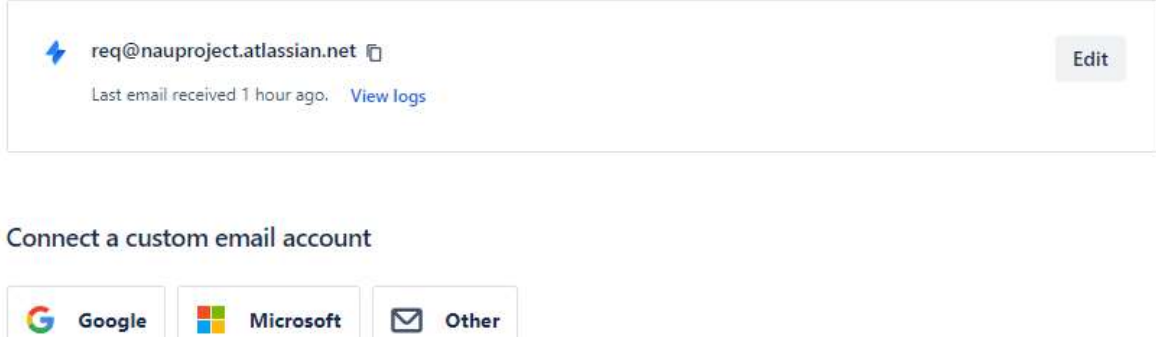

Рис. 2.39. Налаштування поштової адреси для звернень

Наступне налаштування це глобальний доступ для подання запитів в систему, як-то через портал, так і через електронну пошту. Тут опцій дві – або відкрите для всіх, або обмежено певним переліком користувачів які отримали запрошення (Рис. 2.40).

## Channel access

Control who can submit requests to this project by email, widget, or the portal [2]

**A** Open

Channel access is also affected by the site's customer access settings. Jira admins can update the customer access settings [2]

#### **Customer sharing**

Control how existing customers can find other customers and share requests with them:

- Customers can search for other customers within their organizations
- O Customers can search for other customers within their organizations, or manually enter the email address of other customers within their project
- C Customers can search for other customers within their project or organizations

To set who customers can automatically share new requests with, site admins can change the Global settings  $\mathbb{E}.$ 

Рис. 2.40. Обмеження доступу для користувачів

Редагування повідомлень від системи за замовчуванням закрите. Для отримання такого доступу та/або внесення змін в оформлення повідомлень необхідно звертатись в службу підтримки Atlassian.

## **Templates**

Template editing is restricted

You can edit notification templates after your evaluation period ends. If you need to enable the feature during your evaluation period, contact Atlassian support.

Templates change the look and style of request-related and custom notifications, except those which are account-type, e.g. Customer invited. You can add logos and variables, change the subject line, and more. See example templates

Те саме стосується і тематичних повідомлень на кожну подію. На початку використання системи доступна тільки можливіть увімкнути чи вимкнути відправку таких повідомлень (Рис. 2.41).

| Customer invited                | Account | When a customer is invited to your service project portal, they are sent an<br>email.                                                                                                    | $\vee$ $\bullet$ | Edit |
|---------------------------------|---------|----------------------------------------------------------------------------------------------------|------------------|------|
| Request created                 | Request | When customers create requests in the portal or send an email to your<br>email channel, your service project sends a confirmation that their request<br>was received.                                                    | $\sim$ $\sim$    | Edit |
| Public comment added            | Request | When a comment that is visible to your customers is added to the<br>request/issue, your service project sends all the customers involved on the<br>request a notification.                                               | <b>CO</b>        | Edit |
| Public comment edited           | Request | When a comment that is visible to your customers is edited, your service<br>project sends all the people involved on the request a notification.                                                                         | Ø0               | Edit |
| Request resolved                | Request | When a request resolution field is set, your service project notifies the<br>reporter and all customers involved. This notification is sent to the<br>reporter even if they have turned off notifications for a request. | Ø0               | Edit |
| Request reopened                | Request | When a request's resolution field is cleared, your service project notifies<br>all people involved.                                                                                                    | Ø0               | Edit |
| Participant added               | Request | When participants are added to a request, your service project notifies the<br>new participants.                                                                                                    | Ø0               | Edit |
| Organization added              | Request | When a request is shared to an organization, your service project notifies<br>the organization's members so they can opt-in to further updates.                                                                          | Ø0               | Edit |
| Approval required               | Request | When a request transitions to an approval stage of its workflow, your<br>service project notifies approvers that they must act on the request.                                                                           | ØO               | Edit |
| Customer-visible status changed | Request | When a request transitions to a status that is visible to the customer, your<br>service project notifies the customers involved.                                                                                         | ឃ€               | Edit |

Рис. 2.41. Перелік повідомлень від системи у відповідь на подію

Також можна додати або модифікувати коло осіб, або груп осіб, які будуть отримувати повідомлення при певних подіях в системі (Рис. 2.42).

### **Issues**

### **Add Notification**

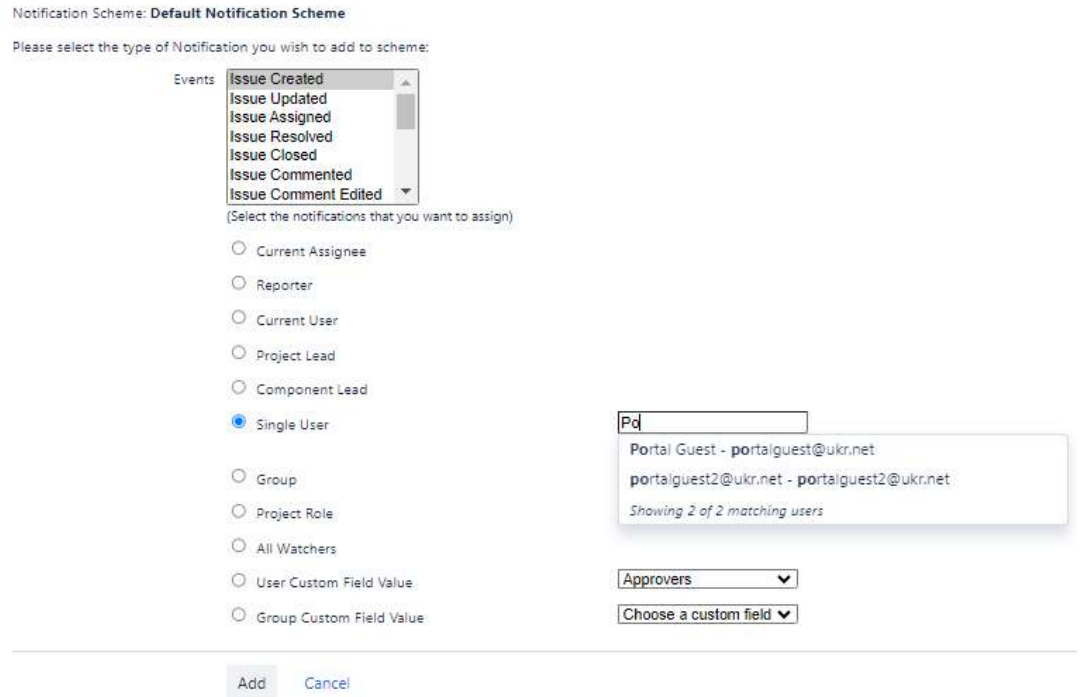

Рис. 2.42. Модифікація отримувачів повідомлень про події в системі

Ну і ще один інструмент налаштувань доступний на даному етапі використання системи це створення життєвих циклів звернення під конкретні завдання. Доступне як редагування існуючих циклів, так і популярні шаблони з співтовариства JIRA або створення таких схем самостійно (Рис. 2.43-2.45).

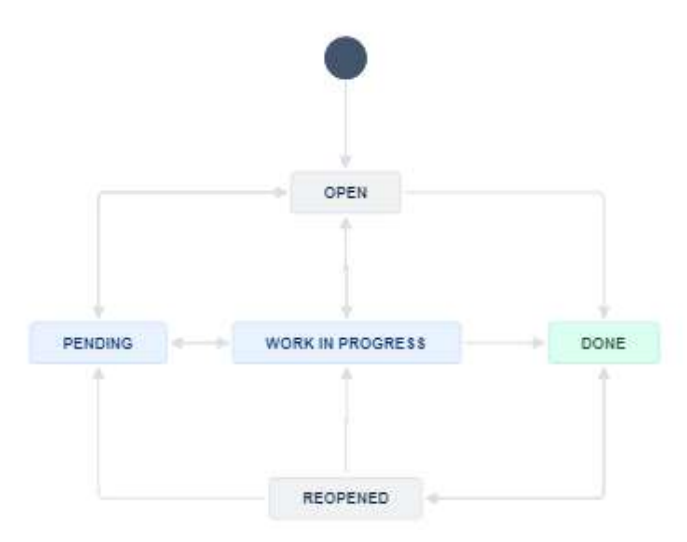

Рис. 2.43. Типовий життєвий цикл звернення

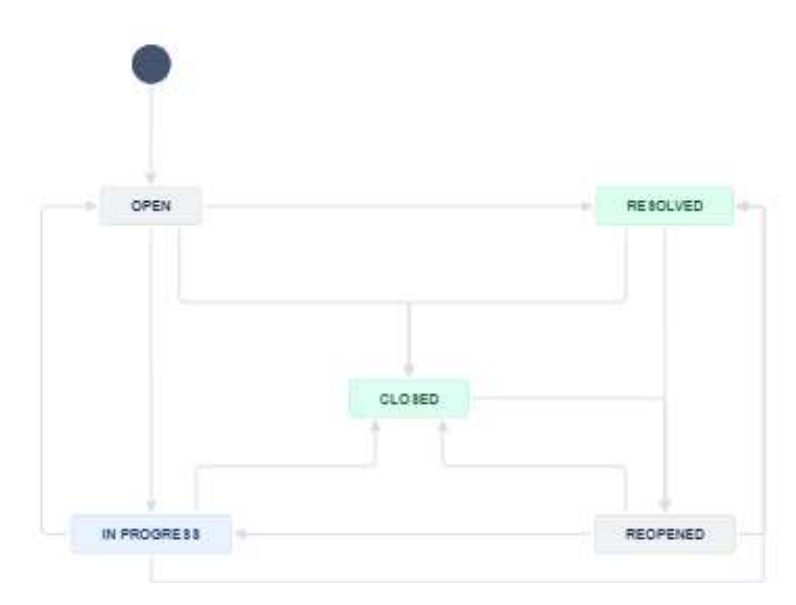

Рис. 2.44. Спрощений життєвий цикл звернення

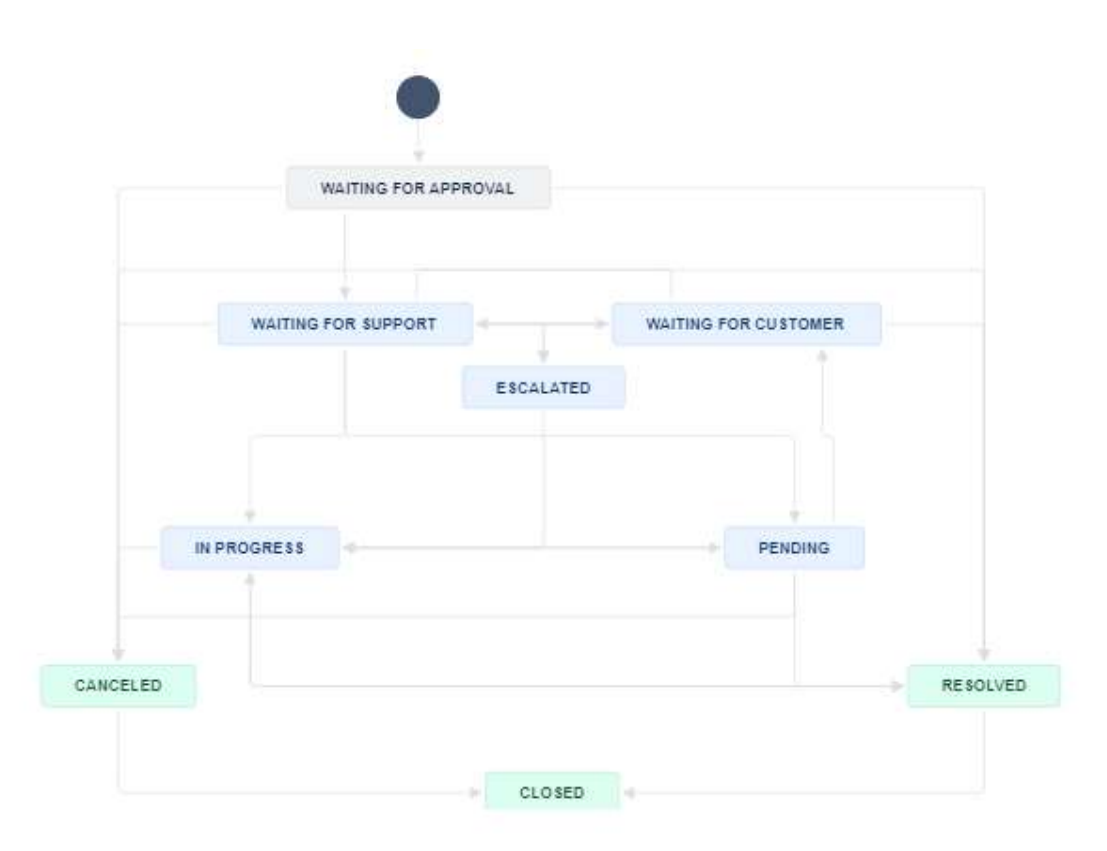

Рис. 2.45. Життєвий цикл зверення з доданим узгодженням

## 2.3.3. Робота з QR-кодами

Функціонал нашої системи дозволяє згенерувати і роздрукувати візуальні коди для кожного елементу основних засобів (Assets). Ця функція дозволяє нам створити інвентарні наліпки, що міститимуть послилання на об'єкт в базі основних засобів. На жаль на момент написання даної роботи команда розробників Atlassian ще не завершила проект, реалізація якого дала би можливість створювати звернення через сканування коду і одразу прив'язувати конкретне обладнання до звернення. Фактично, зараз можна переглянути картку обладнання і все.

Роздруковані QR-коди можна застосувати до фізичних основних засобів, а потім відсканувати, щоб швидко знайти інформацію про цей об'єкт в базі основних засобів.

Ми можемо надрукувати QR-коди для кількох об'єктів за допомогою Bulk actions > Print QR codes.

У нашому проекті перейходимо до Assets > Object schemas.

Вибераєм тип об'єкта на лівій бічній панелі.

Вибераємо «Objects» у верхньому правому куті, щоб переглянути об'єкти. За бажанням ми можемо скористатися панеллю основного або розширеного пошуку, щоб відфільтрувати список об'єктів.

Вибераєм значок перегляду списку  $=$   $\equiv$  List view

Вибераєм «Bulk actions» та виберіть «Print QR codes» у випадаючому списку.

У спливаючому вікні вибераємо розмір для QR-кодів. Ми можемо вибрати розмір у пікселях, дюймах або міліметрах.

Вибераєм Print, щоб розпочати друк. (Рис. 2.46).

| № Комп'ютерна техніка                                           | 頭                        | <b>Hardware Assets</b> |                  |                                   |                                              | Q Search this schema   |  |
|-----------------------------------------------------------------|--------------------------|------------------------|------------------|-----------------------------------|----------------------------------------------|------------------------|--|
| $\mathbf{\times}$<br>Schema graph                               |                          | Objects Attributes     |                  |                                   |                                              |                        |  |
| Schema configuration<br>۰                                       | 3 Objects                |                        |                  |                                   | ம<br>Bulk actions                            | $\equiv$ Filter $\sim$ |  |
| $\frac{1}{4}$<br>$\ddot{}$<br><b>SCHEMA TREE</b>                | Icon                     | Key                    | Wame             | Created                           | Bulk change 3 selected objects               |                        |  |
| Hardware Ass 3<br>$\ddot{\phantom{1}}$                          | $\blacksquare$           | EQ-22                  | Drivers Laptop   | □ 26 лист. 2023 р., 15:52         | 0<br>Edit objects                            |                        |  |
| n<br>$\vert$ 1<br>Phones<br>$\checkmark$                        | $\overline{\phantom{0}}$ | EQ-19                  | HP_G3_1234567890 | 崮<br>25 лист. 2023 р., 21:37      | Export objects                               |                        |  |
| $\blacksquare$<br>lph 1<br>$\bullet$<br>O<br>Sa<br>$\circ$<br>٠ | О                        | EQ-17                  | Iphone 14Pro Max | <b>по</b> 25 лист. 2023 р., 19:07 | <b>Print QR</b> codes<br>Ħ<br>Delete objects |                        |  |
| O<br>Ou 0<br>٠                                                  |                          |                        |                  |                                   |                                              |                        |  |
| J.<br>$\sqrt{2}$<br>Laptops<br>$\checkmark$                     |                          |                        |                  |                                   |                                              |                        |  |
| $H$ P  0<br>$\bullet$                                           |                          |                        |                  |                                   |                                              |                        |  |
| $\Box$<br>HP 0<br>٠                                             |                          |                        |                  |                                   |                                              |                        |  |

Рис. 2.46. Друк QR-кодів з бази основних засобів

Це перший спосіб використання візуальних кодів. Наступний дозволить нам швидко переходити на сторінку порталу для створення типового запиту на підтримку. Це ми вже реалізуємо через функціонал Google Chrome. Достатньо відкрити потрібну нам сторінку і через контекстне меню згенерувати QR-код для переходу за цією адресою (Рис. 2.47-2.48).

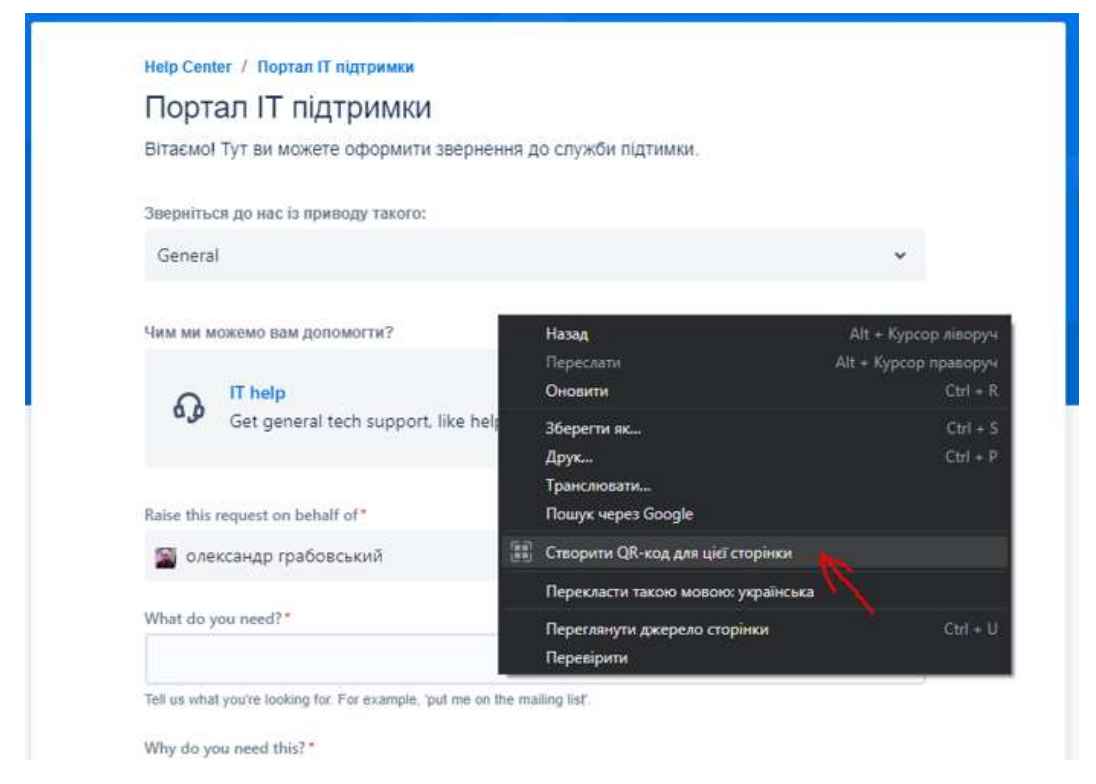

Рис. 2.47. Генерація QR-кода для сторінки порталу самообслуговування

Чому так, а не пропонувати користувачеві переходити за посиланням на головну сторінку порталу? Це ускладює процес вибору правильної форми для звернення. Функціонал порталу дозволяє відкривати запити з узгодженням, профільні запити на створення нового користувача чи надання доступу до корпоративної мережі. Ми ж оперуємо конкретно запитом на ІТ підтримку, або ж інцидентом. Такий код може бути роздрукований і розміщений на стіні біля принтера, на робочому місці користувача або ж безпосередньо на пристрої. Звісно, значно зручніше було би одразу отримувати форму з заповненим полем основного засобу (обладнання) якого стосується даний інцидент. Але цей функціонал зараз на стадії розробки і ми зі свого місця не можемо втручатись у роботу хмарної платформи від Atlassian.

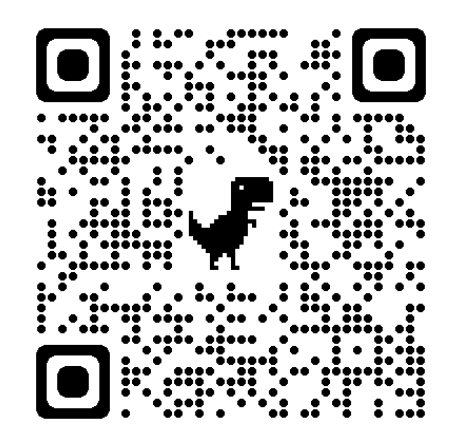

Рис. 2.48. Посилання на сторінку оформлення звернення на ІТ підтримку

Але ми додали поле для вибору основного засобу у форму на яку посилається даний QR-код. В умовах середнього офісу кількість обладнання, закріпленого за одним користувачем не є значною. Отже зісканувавши за допомогою смартфону наведений вище код, користувачу залишиться лише коротко описати проблему і вибрати з випадаючого списку закріплене за ним обладнання (Рис. 2.49).
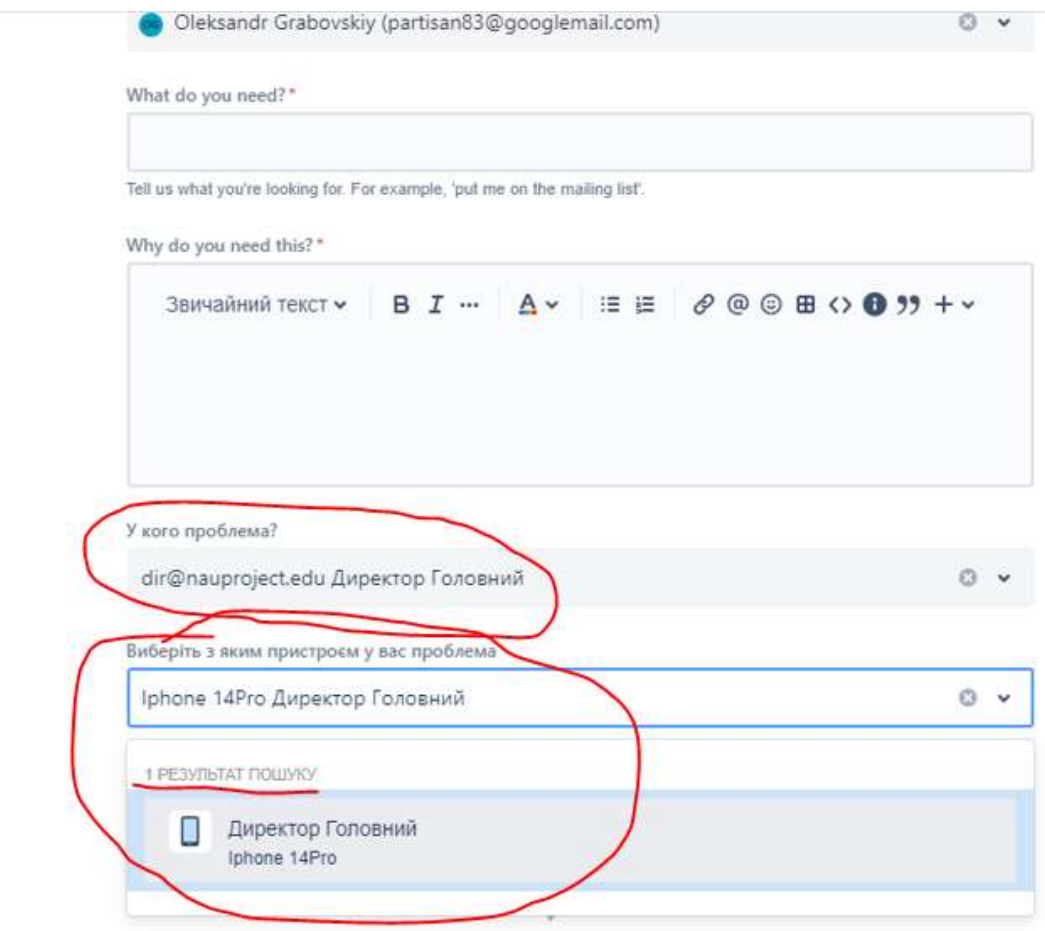

Рис. 2.49. Приклад оформлення звернення через зісканований код

Отже ми можемо вважати, що мета спрощення оформлення звернень на даному рівні досягнута. Крім того цю механіку можна вдосконалювати по мірі масштабування організації.

## 2.3.4. Мобільний застосунок JIRA.

Компанія Atlassian розробила власний застосунок для обох платформ – Android і IOS (Рис. 2.50). Ми розглянемо його функціонал на прикладі версії для IOS, але принципових відмінностей в інтерфейсах немає.

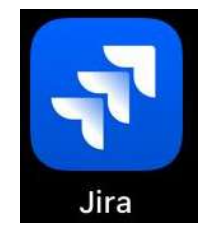

Рис. 2.50. Вигляд іконки мобільного застосунку JIRA для IOS

Для початку роботи необхідо зареєструватися або увійти зі своїми обліковими даними, тими ж що і на веб-інтерфейс JIRA. Далі ми маємо інтерфейс застосунку з пятьма основними розділами – Домашня сторінка (Рис.2.51), Проекти (Рис. 2.52), Проблеми (Issues) (Рис 2.53), Дошки (Dashboards), Повідомлення. Останні два розділи ми не наводимо знімками екранів, так як вони фактично дублюють відображення попередніх розділів в нашому варіанті використання.

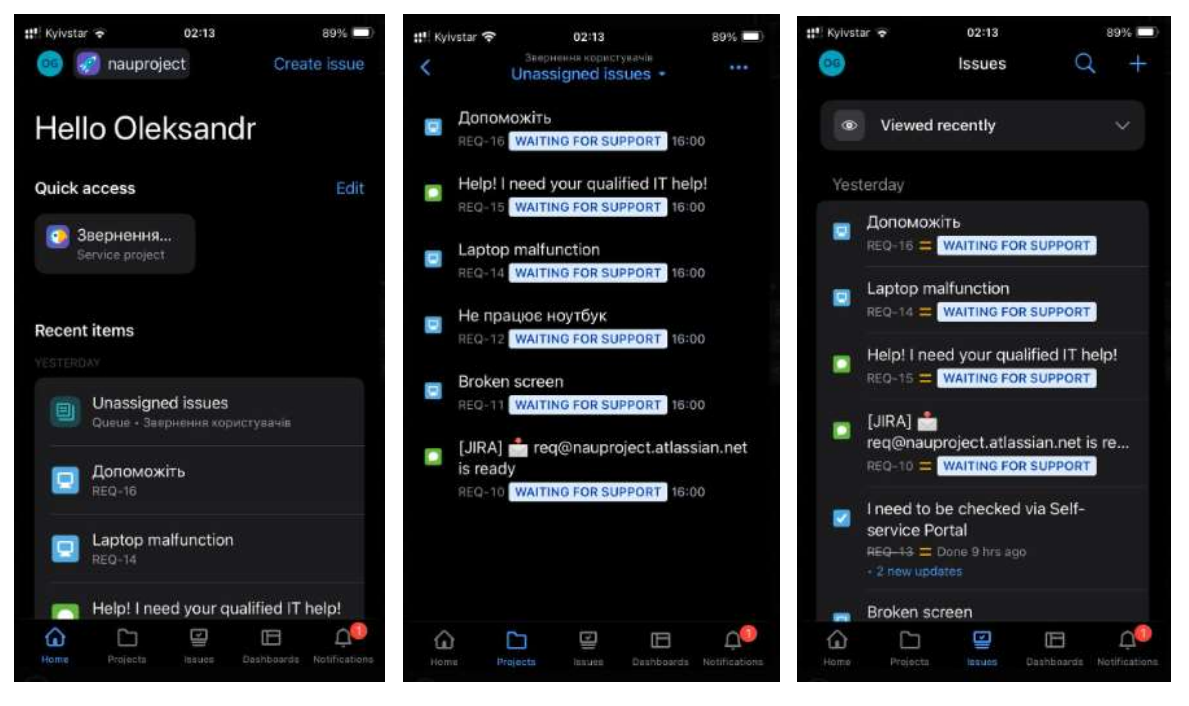

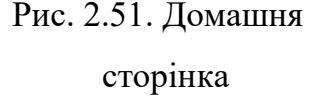

Рис. 2.51. Домашня Рис. 2.52. Проекти Рис. 2.53. Проблеми

Зупинимось більш докладно на середньому розділі – Проблеми. Тут у нас є вибір з цілого набору фільтрів для відображення. На Рис. 2.53. продемонстровано фільтр останніх переглянутих звернень. Також можна налаштувати особистий фільтр, або використати один з поширених – як-то відібрати звернення за ініціатором, за виконавцем чи за статусом звернення. Крім того інтерфейс цього розділу дозволяє виконати пошук по зверненнях і створити нове звернення. Нове звернення також можна створити і в першому розділі.

Мобільний застосунок зручний в першу чергу для ІТ спеціалістів як виконавців звернень так як він дає змогу оперативно отримати Pushповідомлення про нове звернення, яке розписано на даного спеціаліста, що значно швидше ніж перевірити електронну пошту або веб-інтерфейс JIRA. Але застосунок буде корисним і для решти співробітників організації, зокрема у випадку який був розглянутий у Розділі 1. Це коли співробітник знаходиться далеко від колег, а його комп'ютер вийшов з ладу і необхідно оформити звернення.

Крім того в мобільному застосунку якраз реалізована функція сканування QR-коду, що посилається на картку обладнання в базі даних системи обробки звернень, причому безпосередньо в поле «Пов'язане обладнання» при створенні нового звернення. На наступних зображеннях ми якраз розглянемо цю процедуру (Рис. 2.54).

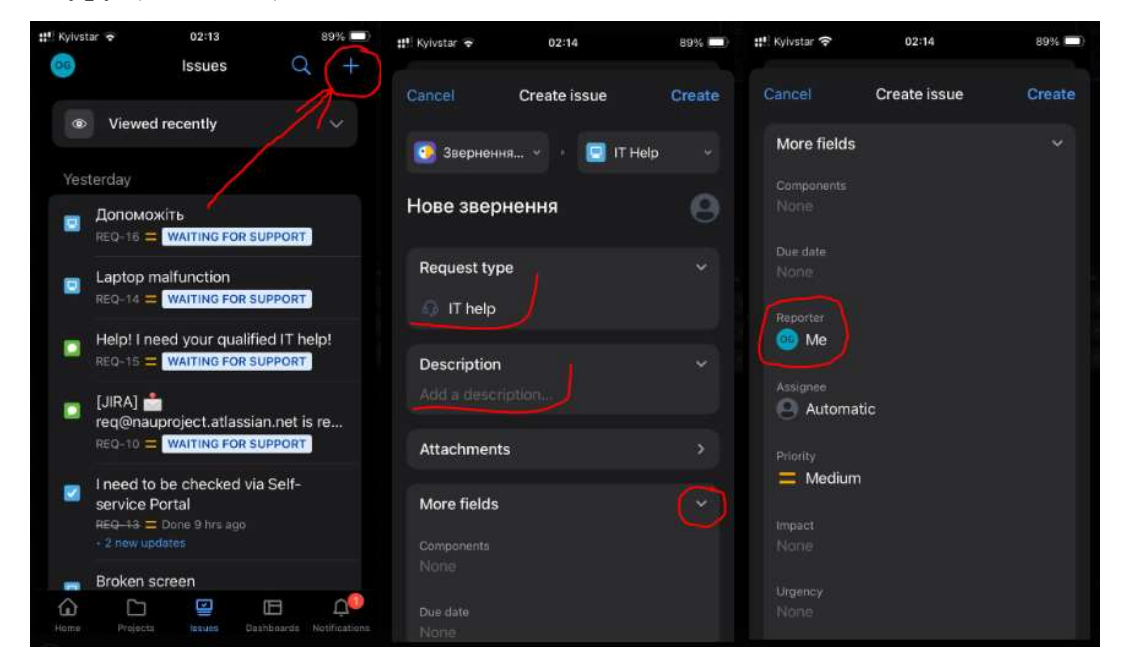

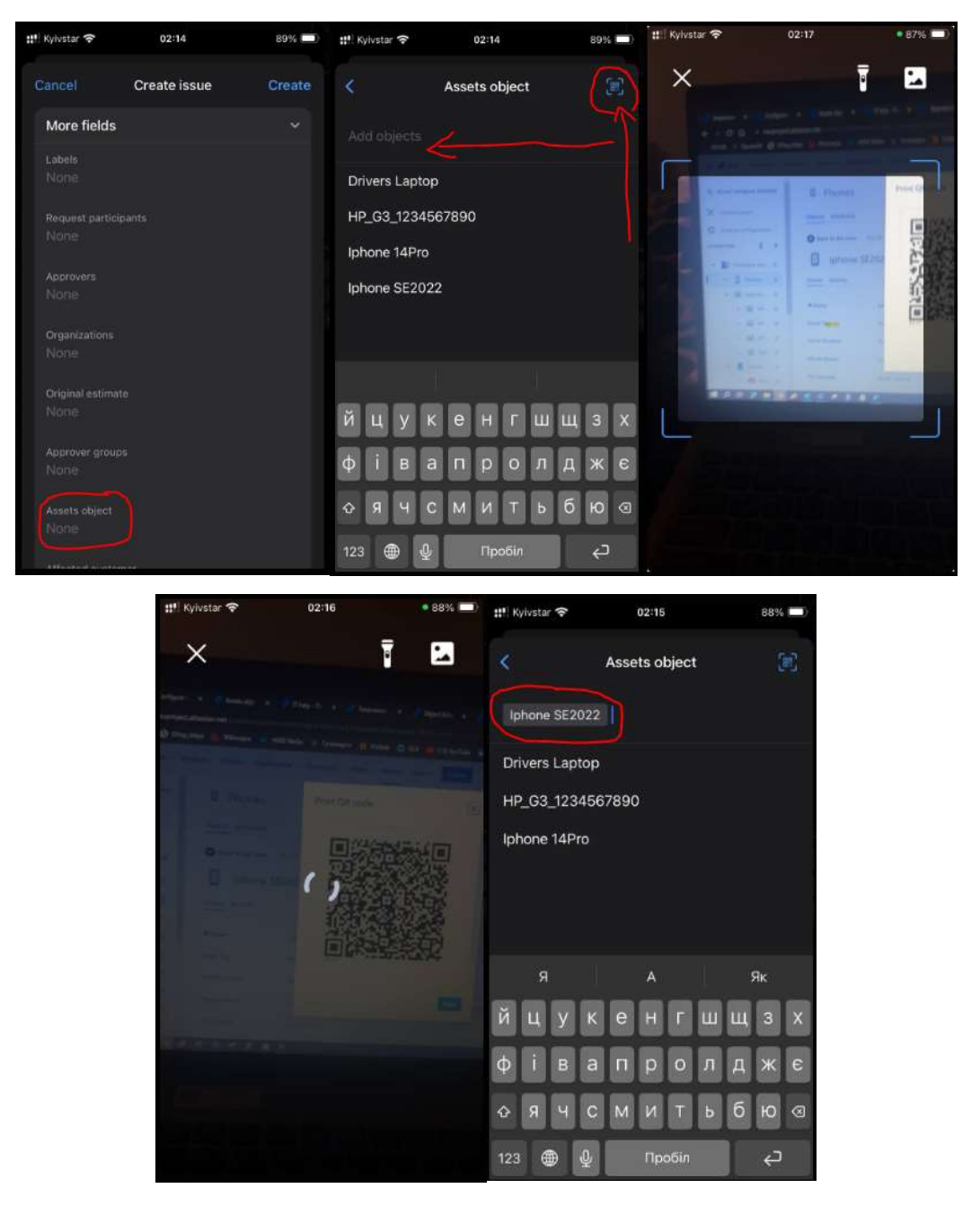

Рис. 2.54. Процес створення звернення з прив'язкою обладнання за QR-кодом

Як ми бачимо на наведених знімках екрану процес в багатьох аспектах схожий на створення звернення через звичайний інтерфейс. Але в мобільній формі звернення за замовчуванням є більше полей для інформації. І беззаперечною перевагою мобільного застосунку є можливість швидко зісканувати візуальний код на обладнанні, що дає змогу точно навести ідентифікатор обладнання навіть для не-спеціаліста. До недоліків використання

мобільного застосунку можна віднести те, що користувач повинен встановити і налаштувати застосунок на своєму телефоні. Це не завжди зручно і прийнятно, особливо коли це особистий телефон. Крім того такий підхід не підходить для нового користувача в організації – без допомоги ІТ спеціаліста налаштувати доступ до системи просто не вийде. Тим не менше – для усталеного складу організації за необхідності можливо встановити і налаштувати доступ, а також провести навчання для впевненого використання даного застосунку.

## ВИСНОВКИ

Важливість вчасного надання послуг, зокрема у галузі інформаційних технологій, не втратить актуальність ніколи. А завдання CRM систем для обліку і контролю звернень користувачів – зробити цей процес максимально керованим та зручним. Принципи роботи таких систем базуються на бібліотеках ITIL, які визначають загальний підхід до надання ІТ послуг споживачеві. Це вчення розвивається і вдосконалюється щодня, що знову таки говорить про невпинний попит на такого роду знання. Разом з бібліотеками інфраструктури розвиваються і популярні CRM системи, що використовують ці фундаментальні принципи.

В рамках даної роботи було проаналізовано згадані вище принципи. На базі цього аналізу було створено перелік вимог до CRM системи для обробки звернень користувачів на прикладі офісу середнього розміру. Спираючись на цей перелік вимог було проведено аналіз існуючих на ринку та популярних систем обробки звернень на предмет відповідності цим вимогам і доступності для кінцевого використання. На основі отриманої інформації було обрано систему, яку ми інтегрували в середовище офісу середнього розміру та налаштували для виконання поставлених базових завдань. Обрана система – JIRA Service Management від Atlassian.

В процесі виконання практичної частини роботи було зроблено наступне:

- 1) Створено проект в середовищі системи JIRA.
- 2) Підключено додаткові модулі для роботи з основними засобами (обліку обладнання та користувачів), модуль SLA та мобільний додаток.
- 3) Проведене налаштування системи та адаптація до структури та специфіки роботи організації.
- 4) Проведене часткове наповнення баз даних для наочності і перевірки алгоритмів роботи системи.
- 5) Проведене тестування працездатності основних та додаткових засобів обробки звернень користувачів.

6) Розроблено рекомендації з використання та можливого масштабування системи.

Принциповий висновок з проведеної роботи говорить про те, що обрана CRM система JIRA Service Management цілком задовольняє потребам середнього офісу в плані можливостей обробки звернень користувачів. А також дає можливість налагодити процеси інвентаризації, обліку користувачів і закріпленого за ними обладнання, контролю за дотриманням сервісних угод про надання ІТ послуг. Крім того, дана система підтримує можливості масштабування офісу як в кількісному, так і в структурному аспекті. З точки зору доступності для кінцевого користувача система має ряд переваг, серед яких широкий асортимент навчальної літератури і цифрових матеріалів різними мовами як для рядових користувачів, так і для ІТ спеціалістів.

## СПИСОК ВИКОРИСТАНИХ ДЖЕРЕЛ

- 1. Офіційний сайт бібліотеки ITIL–https://www.axelos.com/certifications/itilservice-management/ Дата доступу 15.09.2023
- 2. Сайт CRM Kayako https://kayako.com/internal-it-support-desk/ Дата доступу 15.09.2023
- 3. Сайт CRM JIRA https://www.atlassian.com/software/jira/servicemanagement/pricing Дата доступу 15.09.2023
- 4. Сайт CRM Zendesk https://www.zendesk.com/pricing/ Дата доступу 15.09.2023
- 5. Сайт CRM Freshdesk https://www.freshworks.com/freshdesk/helpdeskfeatures/

Дата доступу 16.09.2023

- 6. Сайт CRM Hubspot https://www.hubspot.com/products/service Дата доступу 16.09.2023
- 7. Сайт CRM Salesforce https://www.salesforce.com/products/service-pricing/ Дата доступу 17.09.2023
- 8. Сайт CRM Zoho https://www.zoho.com/desk/pricing.html Дата доступу 17.09.2023
- 9. Тред про створення можливості сканування QR-коду для створення звернення в JIRA SM – https://community.atlassian.com/t5/Jiraquestions/QR-code-or-barcode-scan-to-create-JIRA-Cloud-ticket-and-pre/qaqp/955990

Дата доступу 25.10.2023

10. Сторінка мобільного застосунку JIRA Cloud – https://www.atlassian.com/software/jira/mobile-app Дата доступу 26.10.2023